# ВОЗМОЖНОСТИ РАБОТЫ С ГОСОРГАНАМИ В ЦИФРОВОЙ СРЕДЕ,

# С ИСПОЛЬЗОВАНИЕМ УЧЕТНОЙ ЗАПИСИ ЕСИА

#### **ЕДИНАЯ СИСТЕМА ИДЕНТИФИКАЦИИ И АУТЕНТИФИКАЦИИ (ЕСИА)**

#### ФЕДЕРАЛЬНАЯ ГОСУДАРСТВЕННАЯ ИНФОРМАЦИОННАЯ СИСТЕМА

**обеспечивает информационно-технологическое взаимодействие информационных систем, используемых для предоставление государственных и муниципальных услуг в электронной форме**

#### **ЕДИНАЯ СИСТЕМА ИДЕНТИФИКАЦИИ И АУТЕНТИФИКАЦИИ (ЕСИА)**

**учетная запись ЕСИА** позволяет заходить на **порталы**, использующие ЕСИА – под **одним и тем же логином и паролем.**  После процедуры подтверждения личности пользователя (идентификации), проверки его данных (аутентификации) пользователь может в течении одного сеанса работы обращаться к любым информационным системам, использующим ЕСИА , при этом повторная идентификация и аутентификация не требуется

#### СТРУКТУРА ГОСУДАРСТВЕННОГО САЙТА

- новости о работе ведомства, его структура,  $\bullet$ **РУКОВОДСТВО**
- подробное описание задач, которые **CTOЯT** перед органом власти
- нормативная база это опубликованные  $\bullet$ документы, приказы и распоряжения по теме
- контактная информация  $\bullet$

## **ГОСУДАРСТВЕННЫЕ САЙТЫ**

Работают с обращениями граждан:

 обращения заполняются в специальной электронной форме. Официальный ответ от ведомства приходит в электронном виде, или письмом по обычной почте.

 Обеспечивают возможность получить государственную услугу через Интернет. Формы заявлений на предоставление таких услуг размещены или на сайте ведомства, или на портале государственных услуг.

## **ПОПУЛЯРНЫЕ САЙТЫ С ИСПОЛЬЗОВАНИЕМ УЧЁТНОЙ ЗАПИСИ ЕСИА**

#### • [ЕДИНЫЙ ПОРТАЛ ГОСУСЛУГ](https://www.gosuslugi.ru/)

- [СОЦИАЛЬНЫЙ ФОНД РОССИИ](https://sfr.gov.ru/)
- [ФНС РОССИИ](https://www.nalog.gov.ru/rn66/)
- [ГИС ЖКХ](https://dom.gosuslugi.ru/)
- [ПОЧТА РОССИИ](https://www.pochta.ru/)
- [КРЕДИТНАЯ ИСТОРИЯ](https://credistory.ru/)
- [РАБОТА В РОССИИ](https://trudvsem.ru/)
- [ФЕДЕРАЛЬНАЯ СЛУЖБА СУДЕБНЫХ](https://fssp.gov.ru/)  [ПРИСТАВОВ](https://fssp.gov.ru/)
- [РОСРЕЕСТР](https://rosreestr.gov.ru/)
- [ЦИАН](https://ekb.cian.ru/) и многие другие

#### **КАТАЛОГ СУДАРСТВЕННЫХ САЙТОВ**

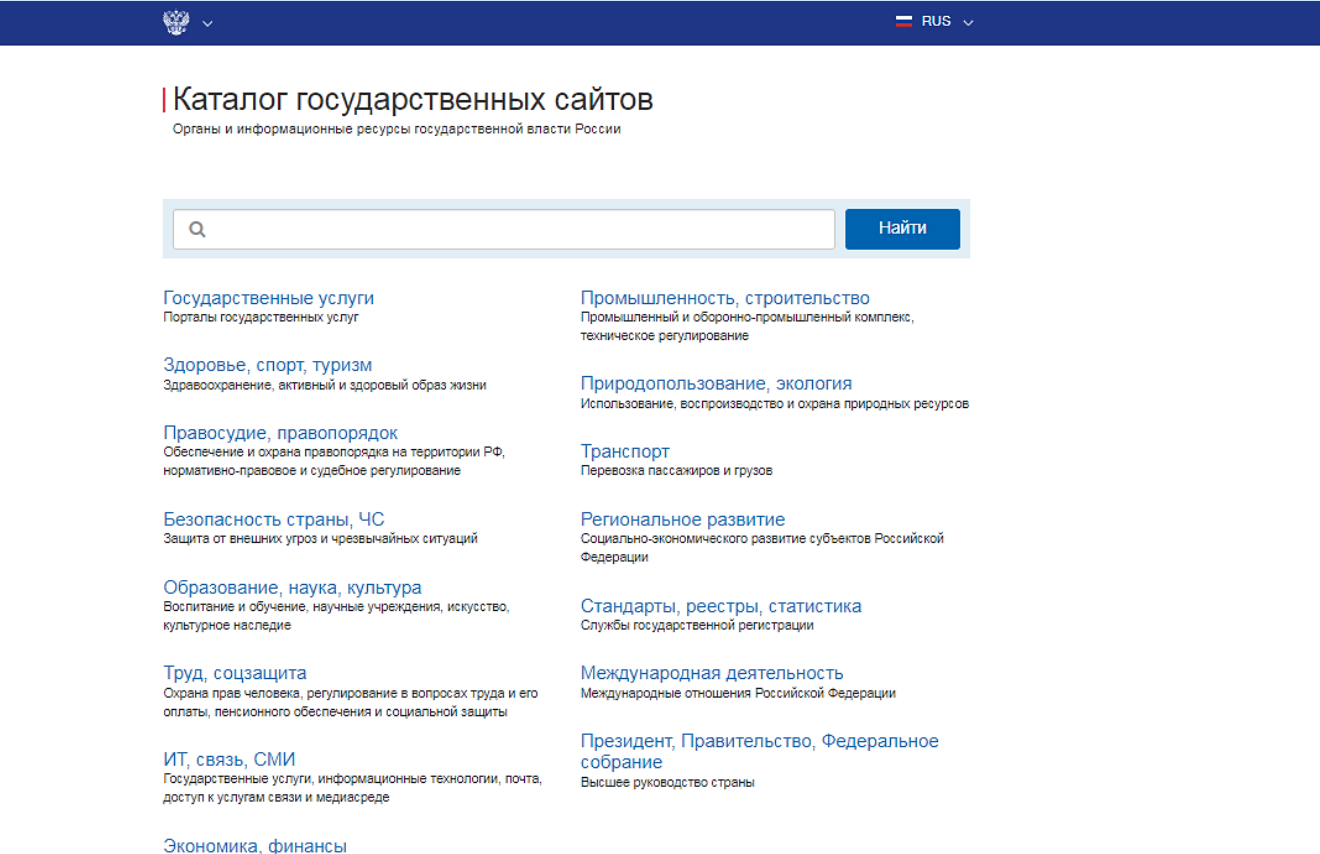

Макроэкономика, финансовые рынки, инвестиционная политика

### **КАТАЛОГ СУДАРСТВЕННЫХ САЙТОВ**

официальные информационные Интернет – ресурсы, посвященные деятельности государственных ведомств. Навигация в каталоге позволяет быстро найти нужное ведомство и его контактную информацию, ознакомиться с предоставляемыми услугами или перейти

на официальный сайт.

**о государственных и муниципальных учреждениях**

**в электронном виде**, **отправить заявление или обращение в ведомство и получить ответ** (при этом нет необходимости в личном посещении той или иной структуры), **найти информацию о государственной услуге,** в том числе место получения, стоимость, сроки оказания и образцы документов, **узнать сведения**

с помощью портала можно получить **государственную услугу**

федеральная государственная информационная система

ЕДИНЫЙ ПОРТАЛ ГОСУДАРСТВЕННЫХ И МУНИЦИПАЛЬНЫХ УСЛУГ —

# **ГОСУСЛУГИ**

**РЕГИСТРАЦИЯ НА ГОСУСЛУГАХ**

**ПАСПОРТ**

**СНИЛС**

**МОБИЛЬНЫЙ ТЕЛЕФОН**

**АДРЕС ЭЛЕКТРОННОЙ ПОЧТЫ**

#### **РЕГИСТРАЦИЯ НА ГОСУСЛУГАХ**

Шаг 1 - зайти на www.gosuslugi.ru и перейти по ссылке «Регистрация»

Шаг 2 - ввести ФИО и номер мобильного телефона/адрес электронной почты

Шаг 3 - получить SMS/электронное письмо с кодом подтверждения

Шаг 4 - подтвердить номер мобильного телефона/адрес электронной почты - ввести код подтверждения

Шаг 5 - придумать и задать пароль учетной записи для входа в личный кабинет

### **РЕГИСТРАЦИЯ НА ГОСУСЛУГАХ**

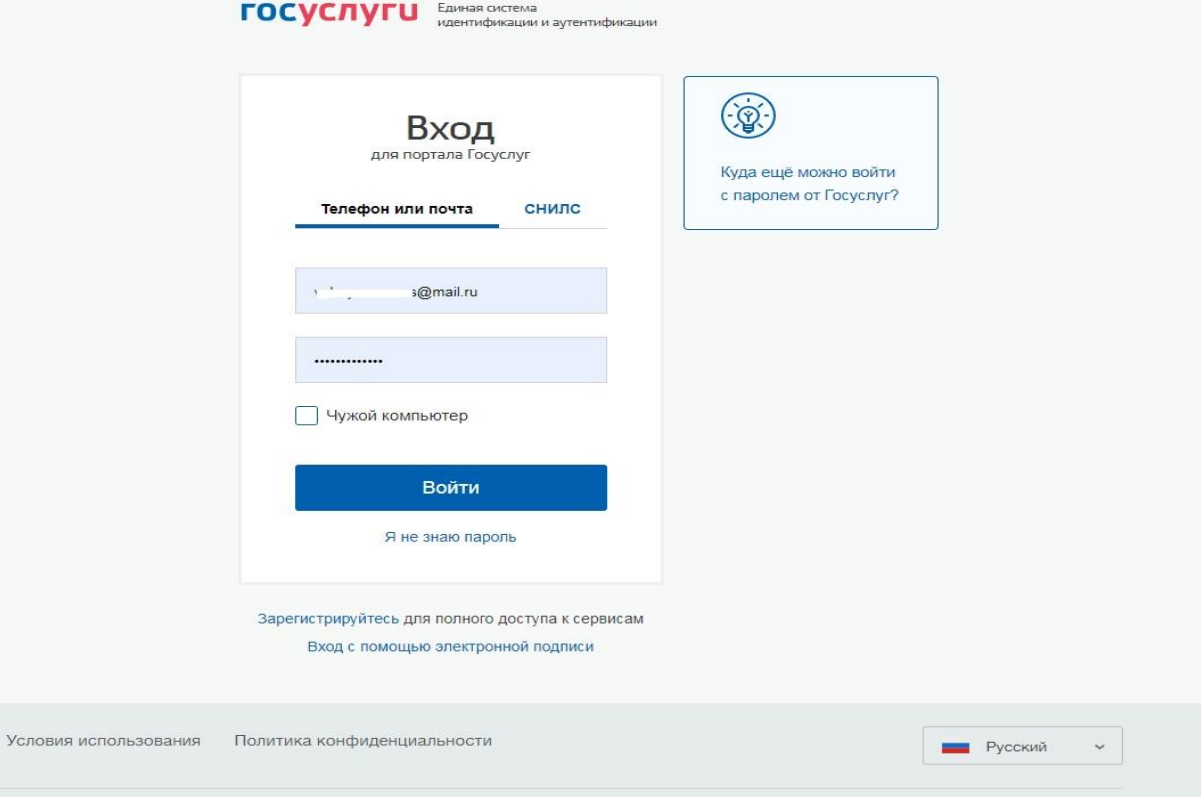

 $\mathbb{R}$ 

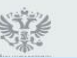

Помощь и поддержка

Официальный интернет-портал государственных услуг, 2020 г.

#### **УДОБСТВО ИСПОЛЬЗОВАНИЯ ГОСУСЛУГ**

- круглосуточная доступность портала (подача заявления о предоставлении государственных и муниципальных услуг в любое время, независимо от времени суток, праздничных и выходных дней, через любой компьютер, планшет или мобильный телефон, имеющих доступ к сети Интернет)
- получение услуги из любого удобного для вас места

#### **УДОБСТВО ИСПОЛЬЗОВАНИЯ ГОСУСЛУГ**

- упрощение получения государственной и муниципальной услуги и другой полезной информации (сокращение количества предоставляемых документов)
- информация по услугам сосредоточена на единой информационной площадке
- отсутствие очередей
- отсутствие коррупции, т.к. заявитель не обращается напрямую в ведомство для получения услуги
- информирование заявителя на каждом этапе работы по его заявлению

#### **КАК ЗАРЕГИСТРИРОВАТЬ БИОМЕТРИЮ**

Зарегистрировать биометрию можно с 18 лет. Это делается на добровольной основе: в любой момент после регистрации вы сможете отказаться от биометрии в личном кабинете Госуслуг Существует два способа зарегистрировать биометрию:

- стандартную онлайн через мобильное приложение «Госуслуги Биометрия»
- подтверждённую лично в отделении банка

#### **С 1 АПРЕЛЯ 2022 ГОДА**

**Дети старше 14** лет могут зарегистрироваться на портале самостоятельно

**Дети младше 14 лет** регистрируются на портале родителями (законным представителями) в инициативном порядке

**Постановление Правительства РФ от 4 февраля 2022 г. № 111** «О внесении изменений в некоторые акты Правительства РФ в части использования федеральной государственной информационной системы «Единая система идентификации и аутентификации в инфраструктуре, обеспечивающей информационнотехнологическое взаимодействие информационных систем, используемых для предоставления государственных и муниципальных услуг в электронной форме» несовершеннолетними»

### **ГОСУСЛУГИ. ГОСПОШЛИНЫ**

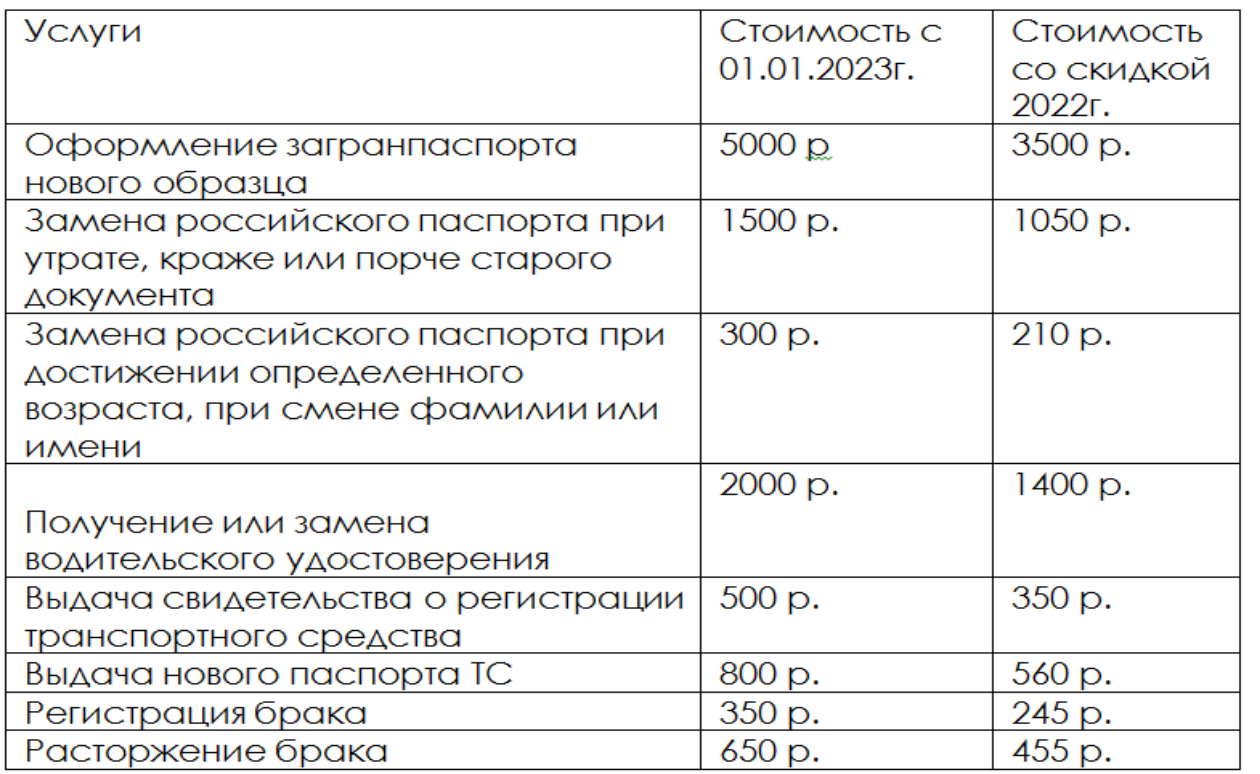

### **ПОДОЗРИТЕЛЬНЫЙ ЗВОНОК ОТ ГОСУСЛУГ**

Служба поддержки Госуслуг никогда не спрашивает **логины, пароли и коды доступа**. Если вам позвонили от имени Госуслуг и спросили такие данные, это мошенники. Проверьте, надёжно ли защищён ваш аккаунт: подключите вход с подтверждением и **настройте контрольный вопрос**

### **НАДЕЖНОСТЬ САЙТА**

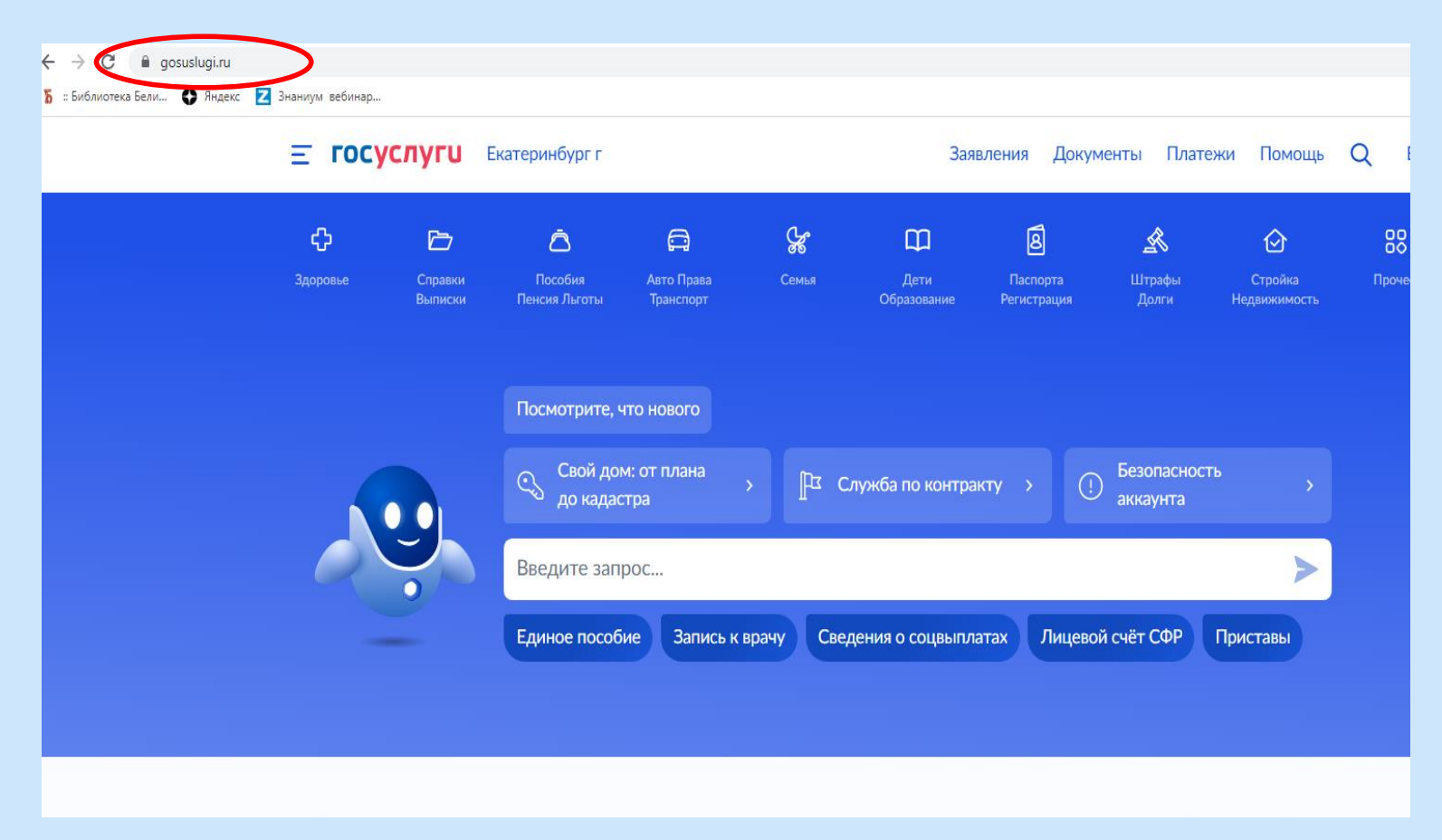

#### **ГОСУСЛУГИ: ПОМОЩЬ**

Бесплатный круглосуточный номер горячей линии

портала Госуслуги :

#### **8 (800) 100-70-10**

Бесплатный номер службы поддержки для вызова с мобильных устройств: **115**

#### **TUC XKX**

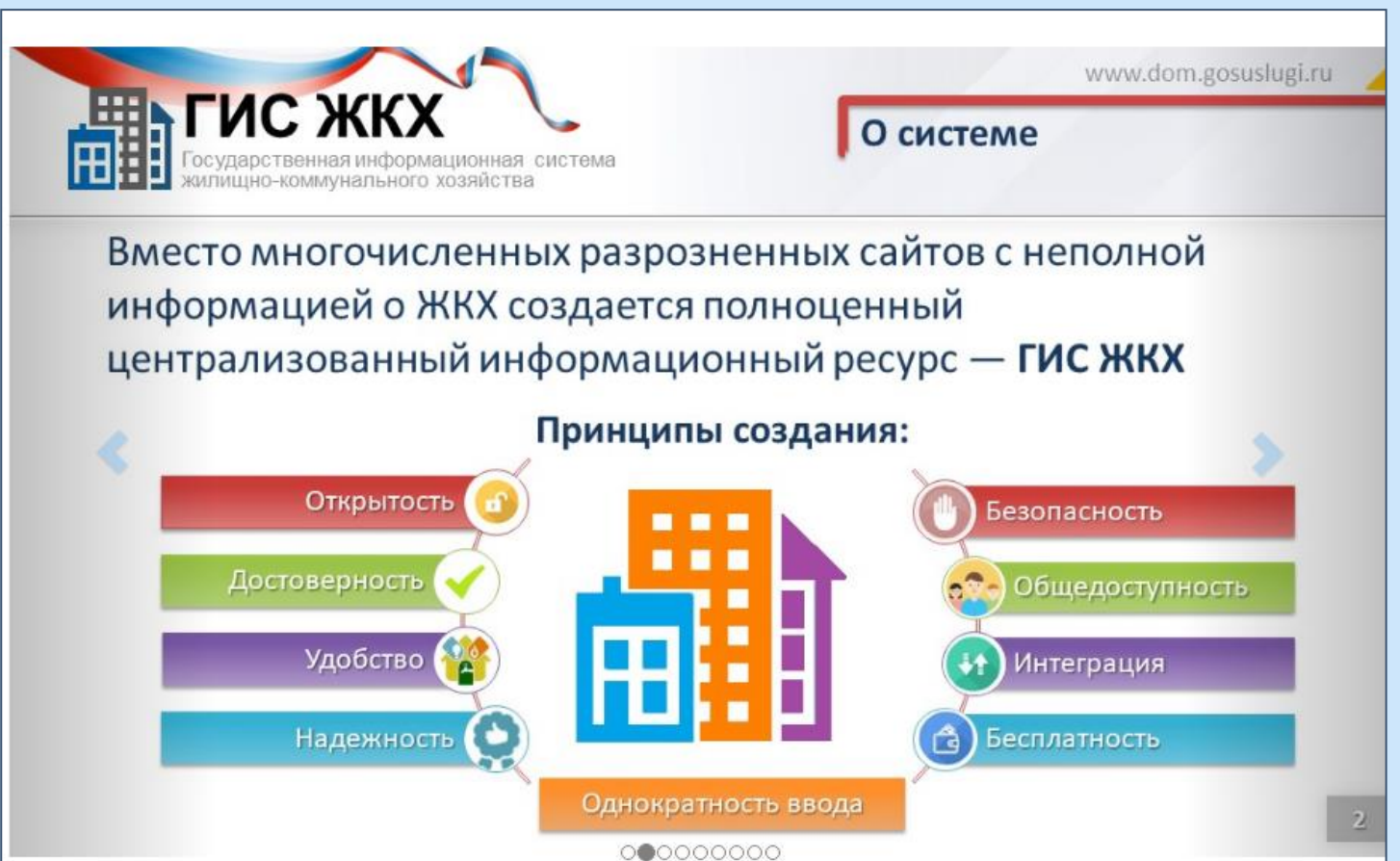

#### **TUC XKX**

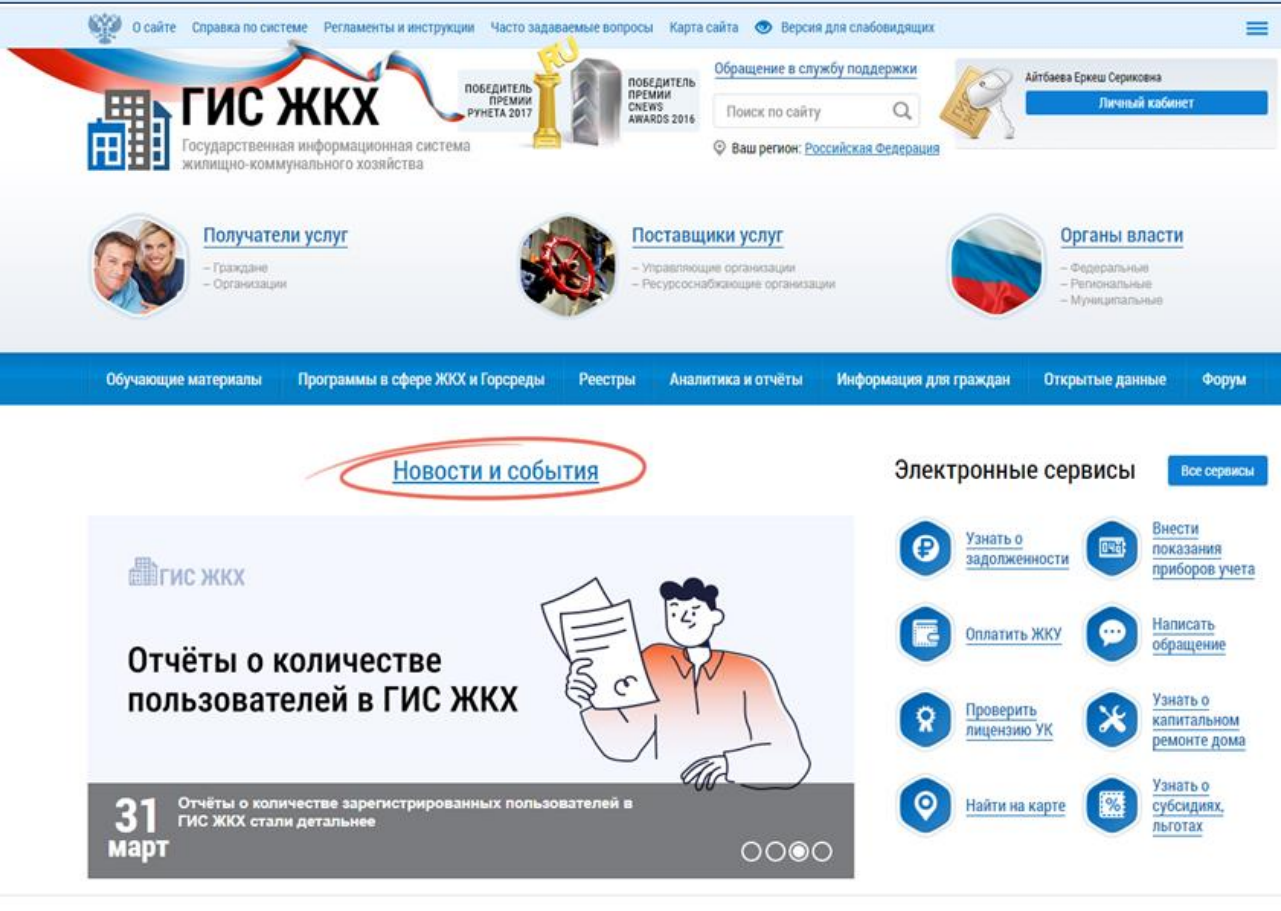

### **ОПЛАТА ЖКХ ОНЛАЙН**

#### **Как оплатить услугу через СберБанк**

- зайдите в Сбербанк онлайн → «платежи» (или «переводы и платежи»)
- «мои операции» → нажмите на нужную организацию и следуйте подсказкам

#### **Оплата ЖКХ по QR или штрихкоду**

 если на квитанции есть QR или штрихкод, отсканируйте его с помощью приложения Сбербанк онлайн — и вам не придётся вводить длинные реквизиты.

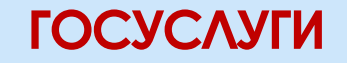

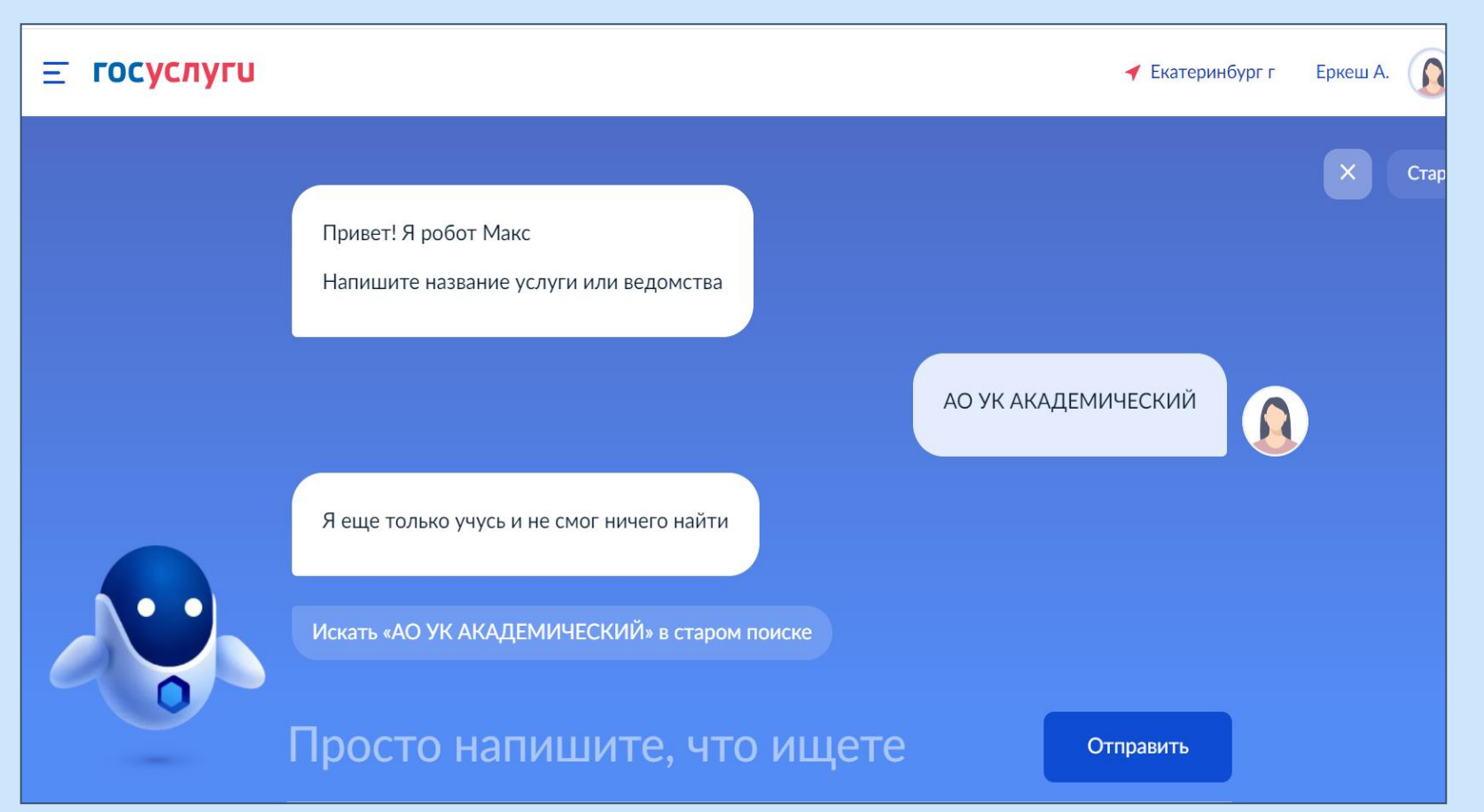

#### **ФРИСБИ**

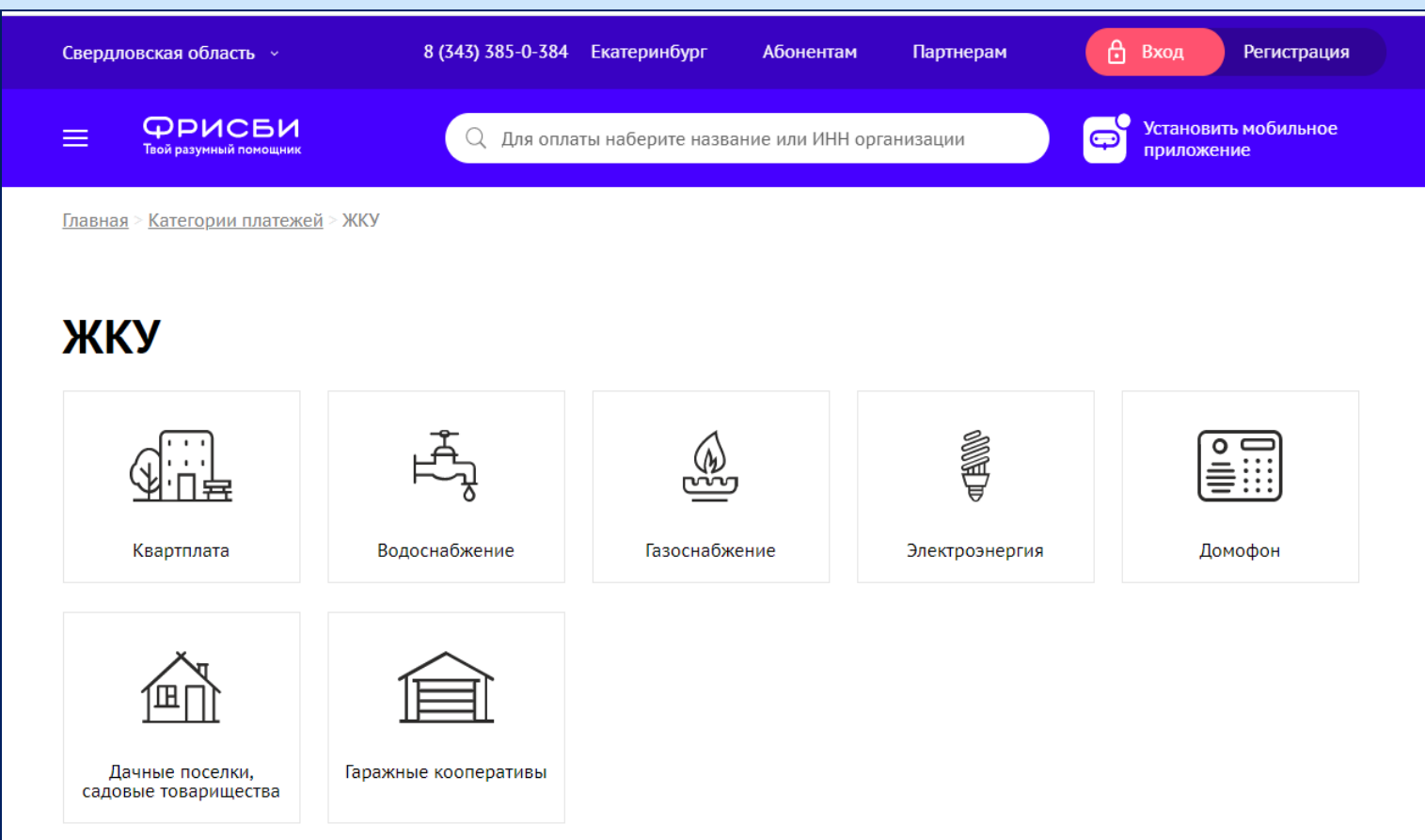

официальный портал  $f = 1$ Екатеринбург.рф

Новости Справка Деловая жизнь Офици ильно Жителям Гостам

#### **13°** Завтра

#### Жилищное и коммунальное хозяйство

#### Новости ЖКХ

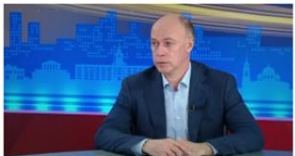

8 апреля 2021, 14:34 Владимир Гейко об отопительном сезоне: предварительные итоги и планы на будущее

#### Официально

O6 YXKKX Подведомственные учреждения Предприятия коммунального комплекса Тарифы Нормативы Основные показатели деятельности Документы Регламенты Информация по ГИС ЖКХ ПП РФ 808 Контроль качества воды Извещение Администрации города Екатеринбурга Опрос о качестве предоставления услуг в сфере ЖКХ на территории МО «город Екатеринбург» Опрос о качестве предоставления услуг

в сфере ЖКХ

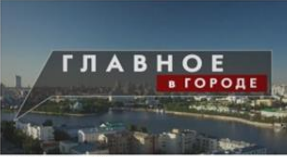

апреля 2021, 13:40 «Главное в городе»: как в Екатеринбурге будет развиваться сфера ЖКХ?

5

Меры социальной

поддержки

Тарифы в доме

ресурсов

Водоканала

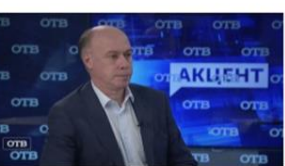

19 марта 2021, 10:38 Подрядные организации заменят более 600 лифтов в Екатеринбурге

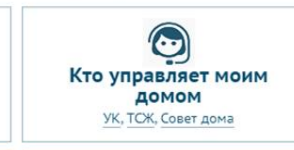

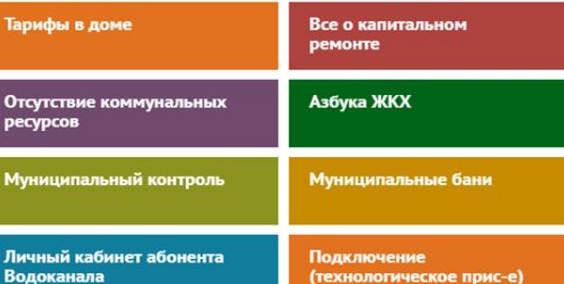

#### 1 Айтбаева Еркеш Сериковна

 $\Omega$ 

Электронная приемная для физических лиц

Электронная приемная для юридических лиц

Интерактивная карта

Очередь в детский сад

Школьное питание

Компенсация расходов

Номер очереди на жилье (землю)

Подать жалобу

Аренда земельного участка

Департамент по управлению муниципальным имуществом

Мои настройки

Выйти

#### Главные новости

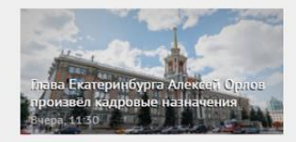

Россия приостановит авиасообщение с Турцией и Танзанией Сегодня, 09:43

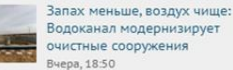

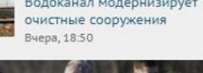

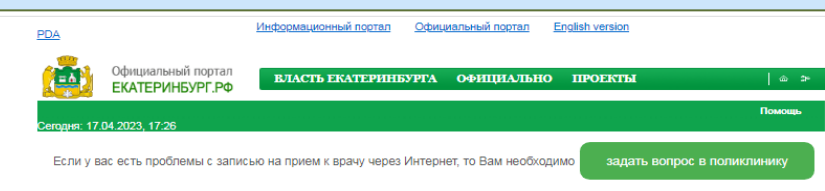

Уважаемые пользователи сайта! Вы можете Записаться на прием к врачу через портал ГосУслуги

#### Правила пользования услугой Запись на приём к врачу

- 1. Предварительная запись к врачу осуществляется только при плановом посещении. Если у Вас есть неотложные показания, тогда следует обращаться в регистратуру вашей поликлиники. Также Вы можете записаться к врачу для получения направления на медико-социальную экспертизу
- 2. Предварительная запись на первичный прием к узким специалистам осуществляется только при наличии направления от участкового врача, кроме офтальмолога.
- 3. Диспансерные пациенты имеют право записаться на консультацию к узкому специалисту по профилю диспансерного наблюдения, без направления от участкового врача.
- 4. Предварительная запись к врачу через интернет осуществляется для участковых врачей до шести недель вперед, для других специалистов до трех недель вперед и возможна только один раз в течение 14 дней. При необходимости повторное посещение назначит сам врач. За формирование расписания отвечает лечебно-профилактическое учреждение.
- 5. Для предварительной записи необходимо заполнить два обязательных поля:
- Номер полиса обязательного медицинского страхования;
- $. **Фамилия**$
- 6. Если Вы записались на прием по интернету, то Вам необходимо прийти ЗА 20 МИНУТ ДО НАЧАЛА ПРИЕМА и подтвердить свое намерение, подойдя в регистратуру, предъявив полис и паспорт, получить талон. В противном случае система бронирования снимает Вашу бронь и на указанное время может быть записан другой пациент.
- 7. Если Вы записались на прием:
- Если врач подключен к системе электронной очереди, то в памятке записи на прием появится НОМЕР ОЧЕРЕДИ. Вам необходимо прийти к кабинету врача, минуя регистратуру, и ждать вызова номера очереди на электронном табло над кабинетом врача. Если Вы забыли номер очереди, то талон с Вашим номером можно распечатать через инфомат, найдя запись по Вашему полису ОМС, либо в регистратуре
- Если номера очереди нет, то Вам необходимо прийти ЗА 20 МИНУТ ДО НАЧАЛА ПРИЕМА и подтвердить свое намерение, подойдя в регистратуру, предъявив полис и паспорт, получить талон. В противном случае система бронирования снимает Вашу бронь и на указанное время может быть записан другой пациент
- 8. Если, во время заполнения данных на сайте, номер Вашего медицинского полиса не совпал с базой данных программы (при получении нового полиса), то Вы не сможете записаться по интернету. В этом случае Вам необходимо обратиться в регистратуру поликлиники для внесения в электронную карту информации о новом полисе обязательного медицинского страхования.
- 9. Если Вы в последнее время не посещали поликлинику (около трех лет). Вы не сможете записаться на прием к врачу через интернет. Чтобы воспользоваться данной услугой, Вам необходимо обратиться в регистратуру поликлиники, предъявив полис и паспорт, для создания электронной амбулаторной карты.
- 10. В случае если Вы по каким-либо причинам не сможете прийти на приём к врачу в назначенное время, рекомендуем удалить свою бронь к врачу, нажав соответствующую кнопку в таблице историй бронирования, чтобы освободить время приема для других желающих записаться к врачу
- 11. При желании Вы можете распечатать эту памятку.

#### Для детских больниц

12. По вторникам и четвергам проводится запись на прием ТОЛЬКО для здоровых детей

Услуга записи к врачу через интернет бесплатная

ВНИМАНИЕ!!! Обращаем Ваше внимание, что на текущий момент нет утвержденного Управлением здравоохранения мобильного приложения для записи на прием к врачу. Приложение находится в стадии разработки. Вы можете использовать любые мобильные приложения, но в этом случае нет гарантии, что Ваши персональные данные не будут использоваться сторонними лицами.

Я ознакомился с правилами и принимаю их

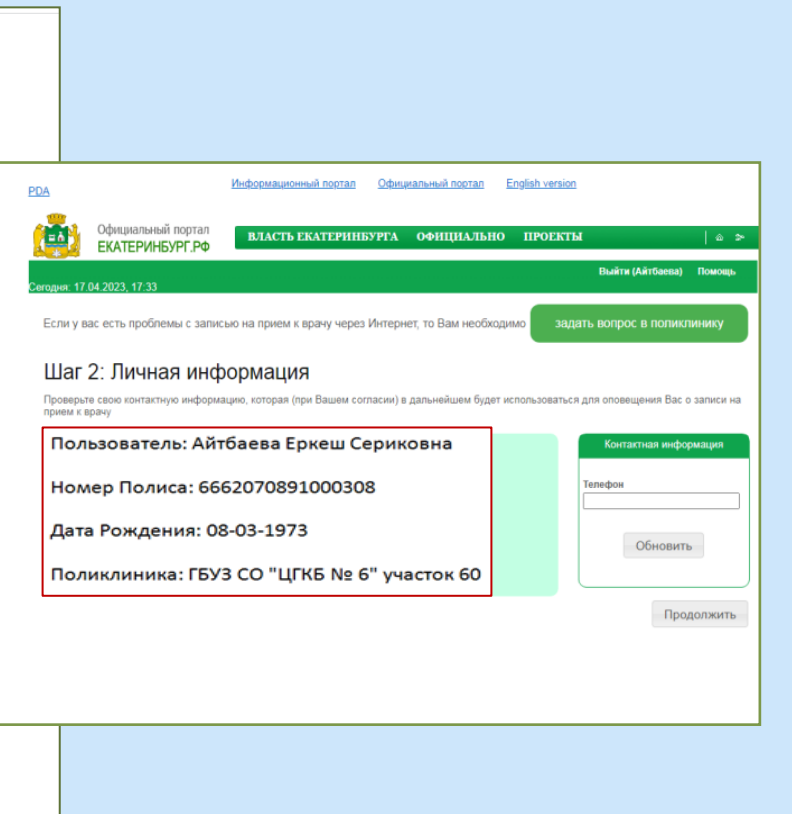

Продолжить

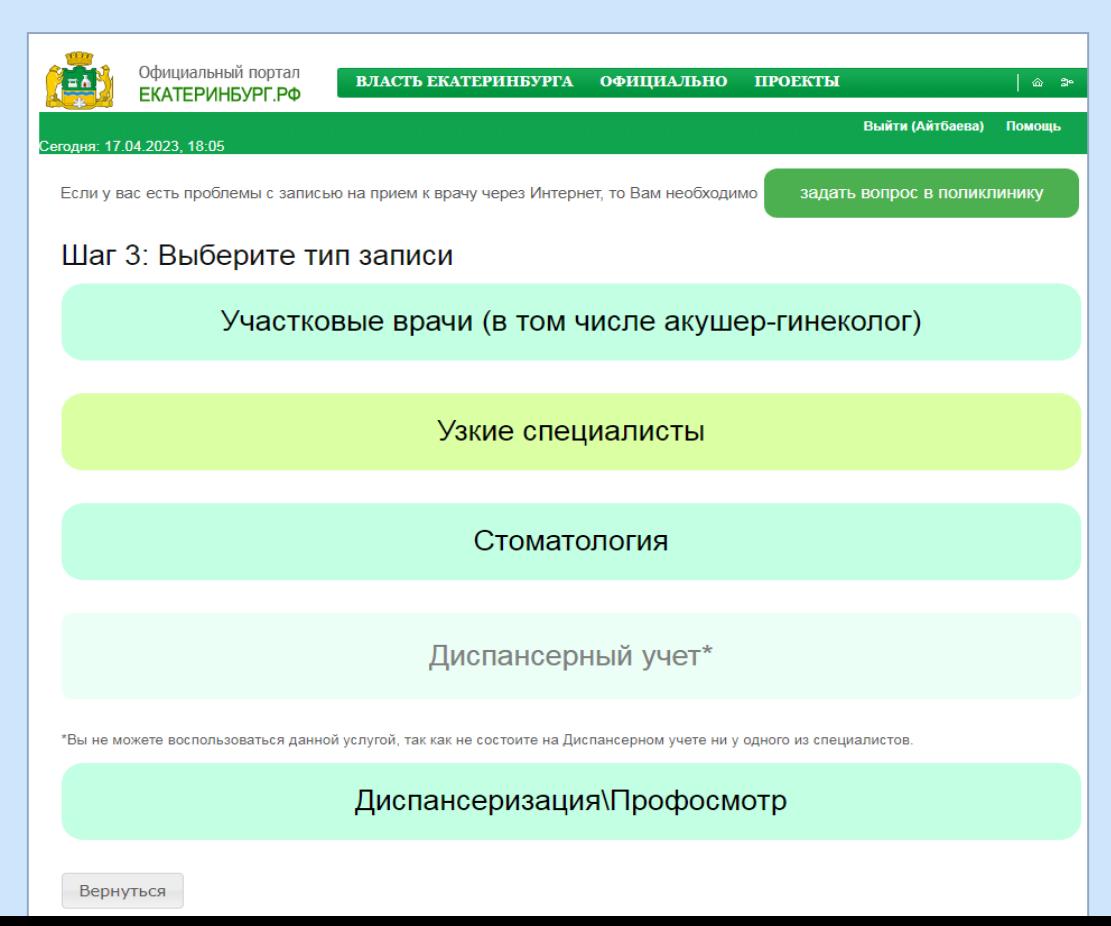

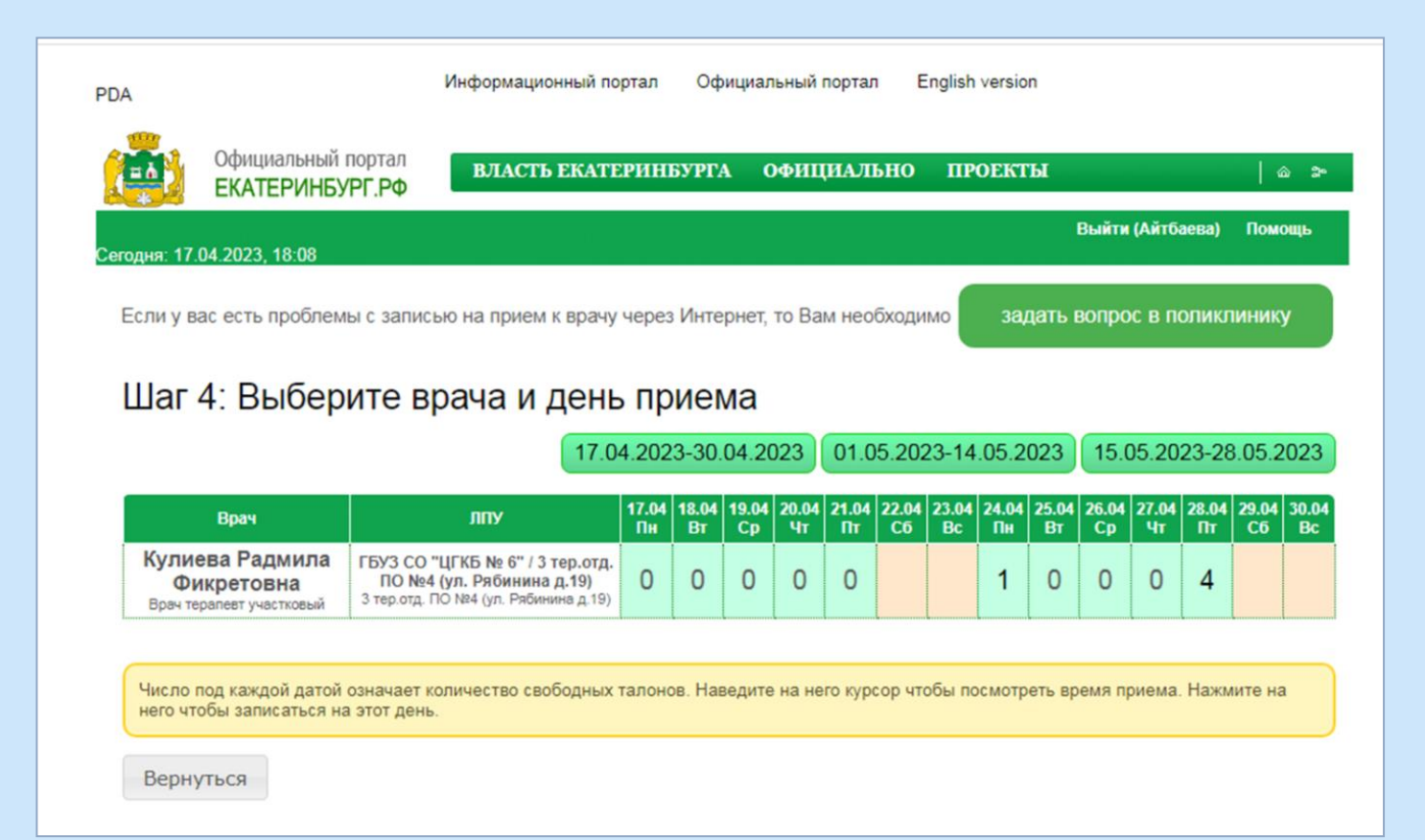

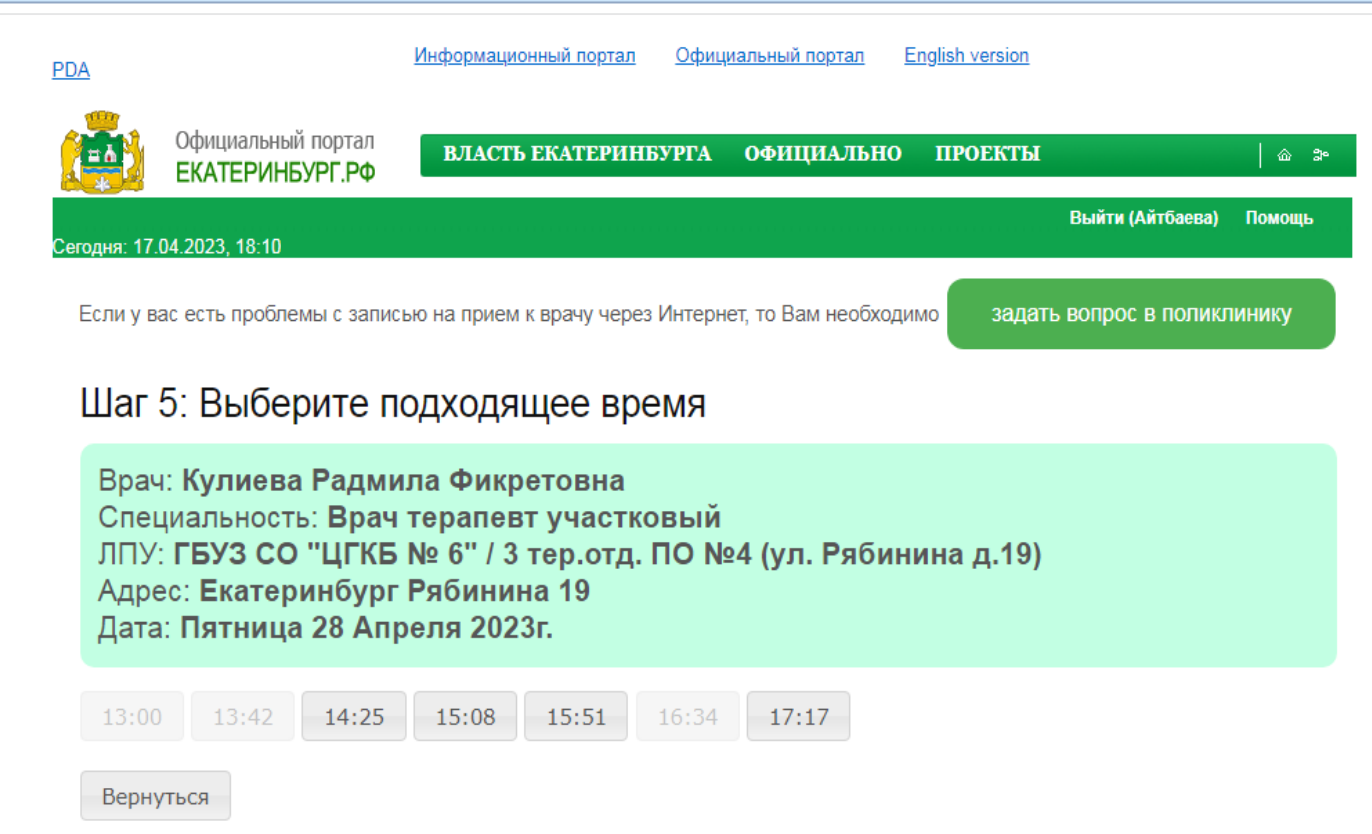

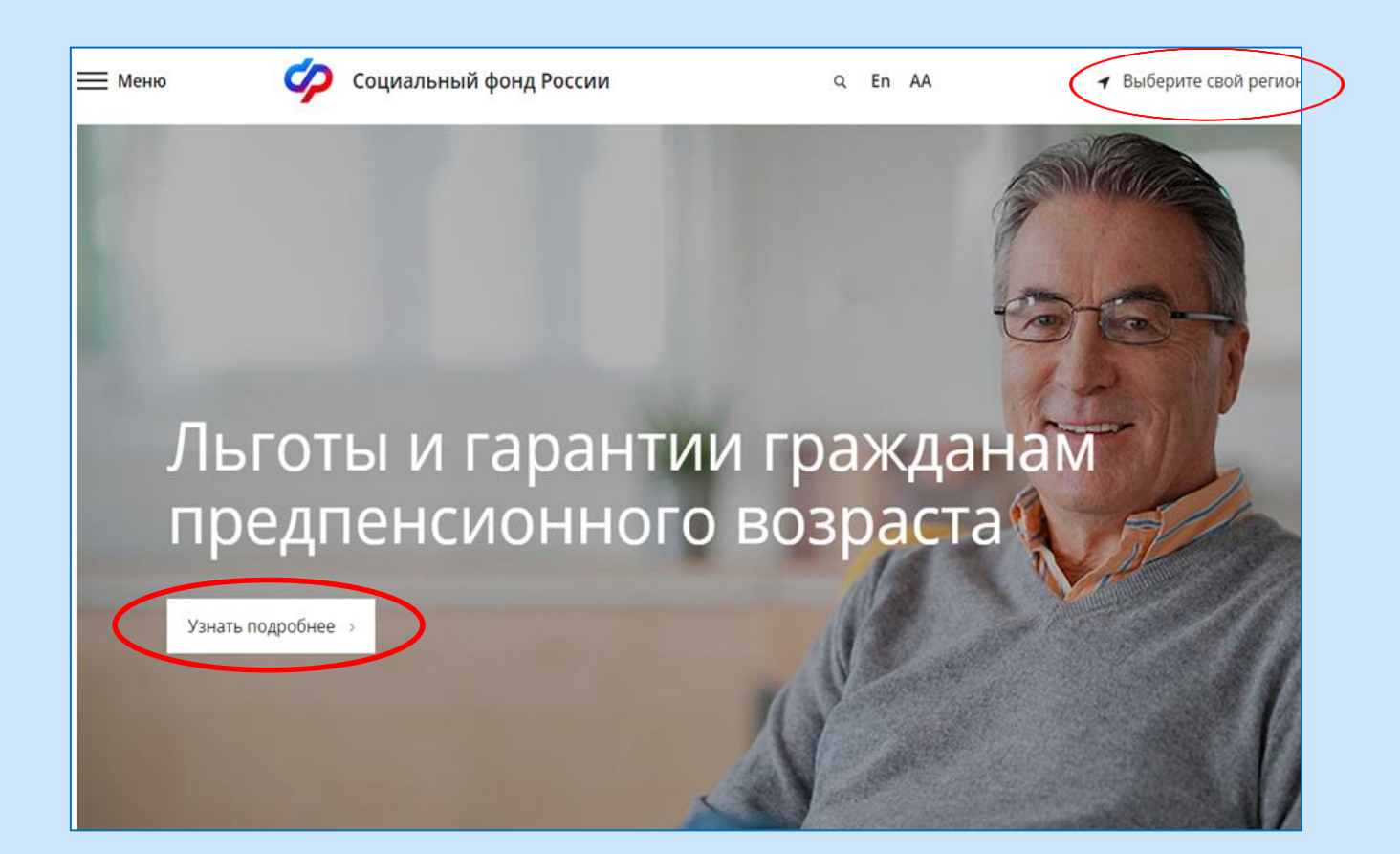

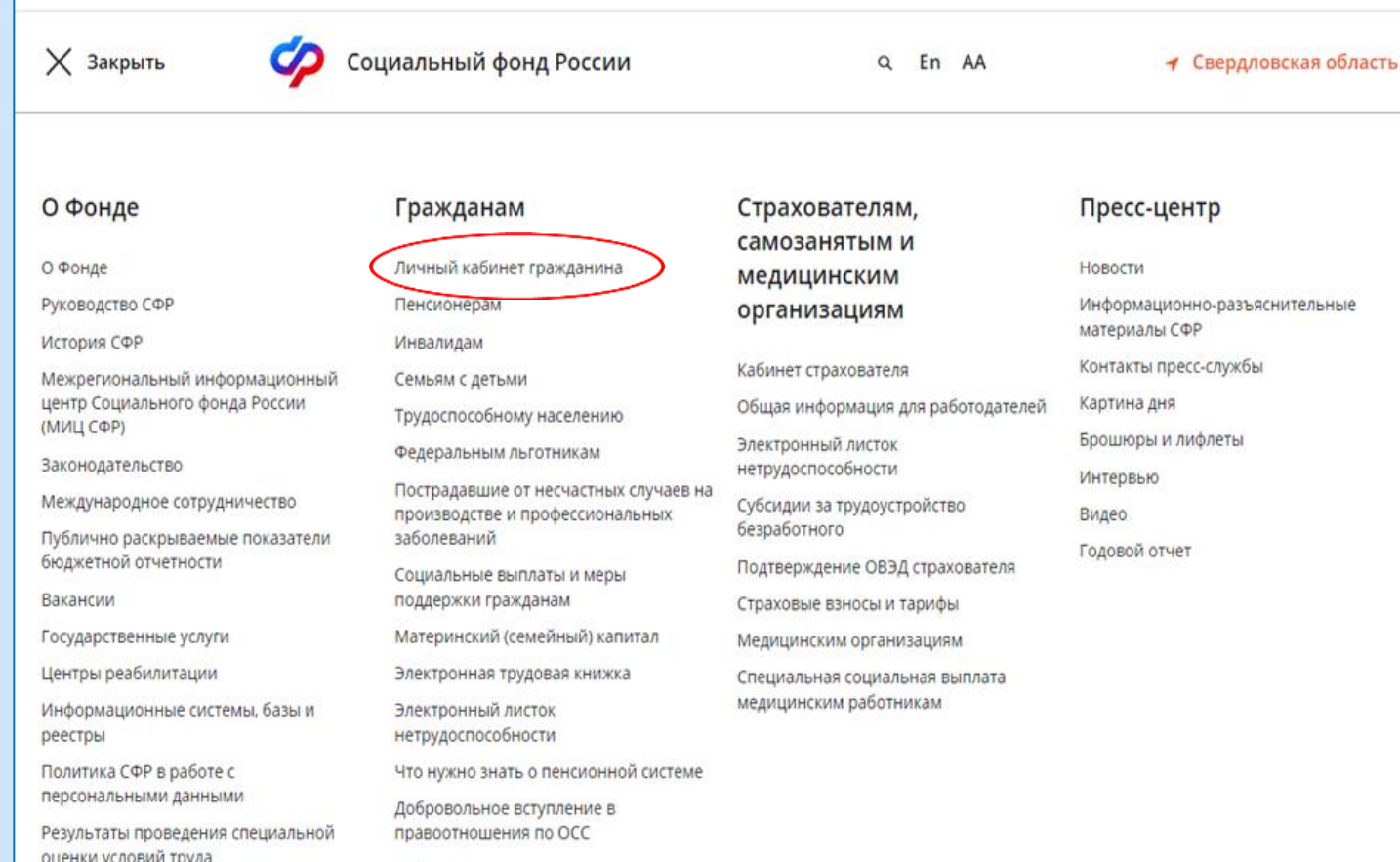

Социальный фонд России

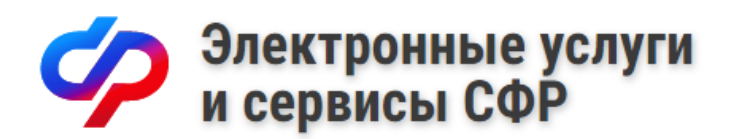

#### Авторизация пользователя

Для входа используйте Вашу учетную запись в Единой системе идентификации и аутентификации (ЕСИА)\*.

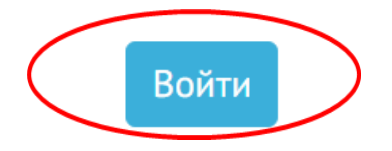

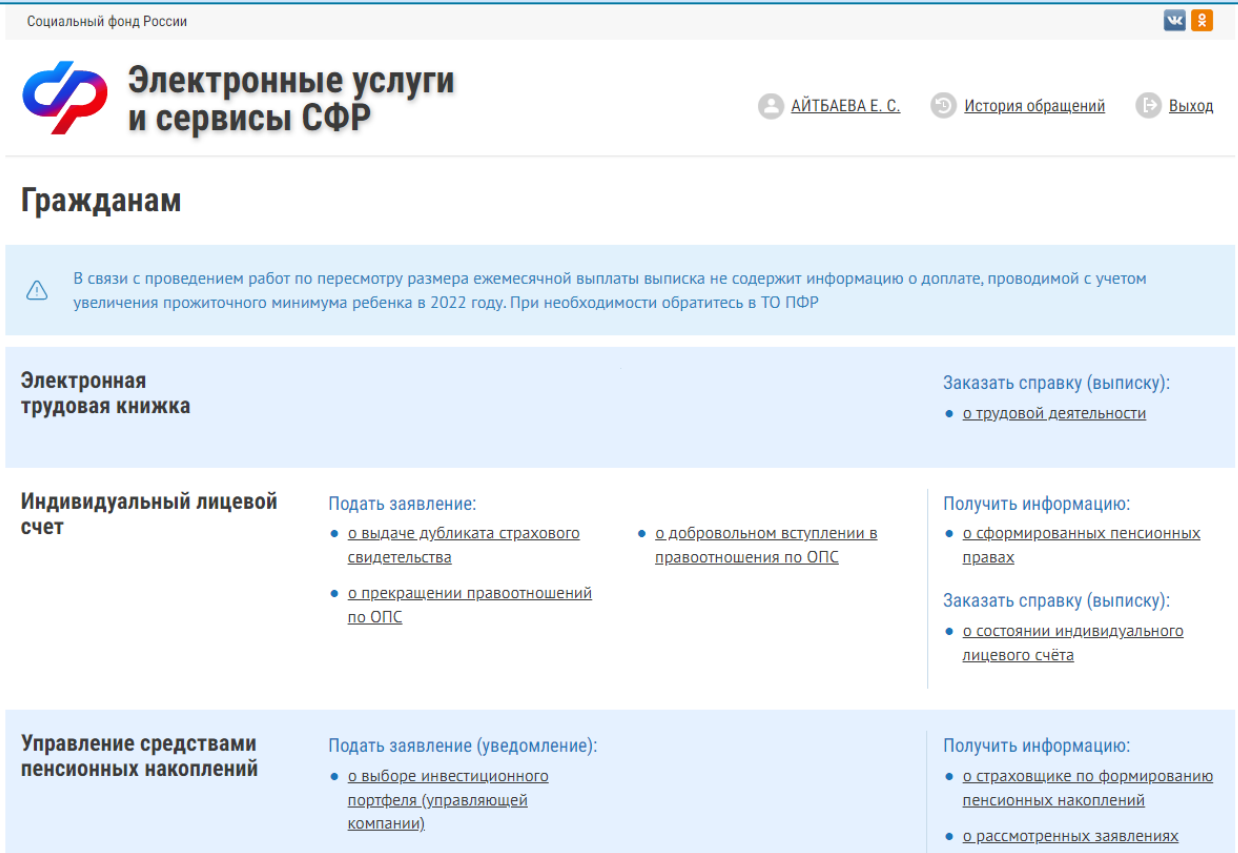

## **ЛИЧНЫЙ КАБИНЕТ НАЛОГОПЛАТЕЛЬЩИКА для физических лиц**

- размещён на официальном сайте ФНС России ([www.nalog.ru](http://www.nalog.ru/))
- сервис позволяет самостоятельно:
- контролировать расчеты по имущественным налогам
- отслеживать ход проверки, направленных в налоговый орган деклараций
- просматривать сведения о доходах, представленных налоговыми агентами в виде справок 2-НДФЛ
- производить уплату налогов и др.

## ЛИЧНЫЙ КАБИНЕТ НАЛОГОПЛАТЕЛЬЩИКА

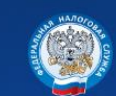

Личный кабинет налогоплательшика

**• 8-800-222-2222** Контакт-цент

#### Вход в личный кабинет

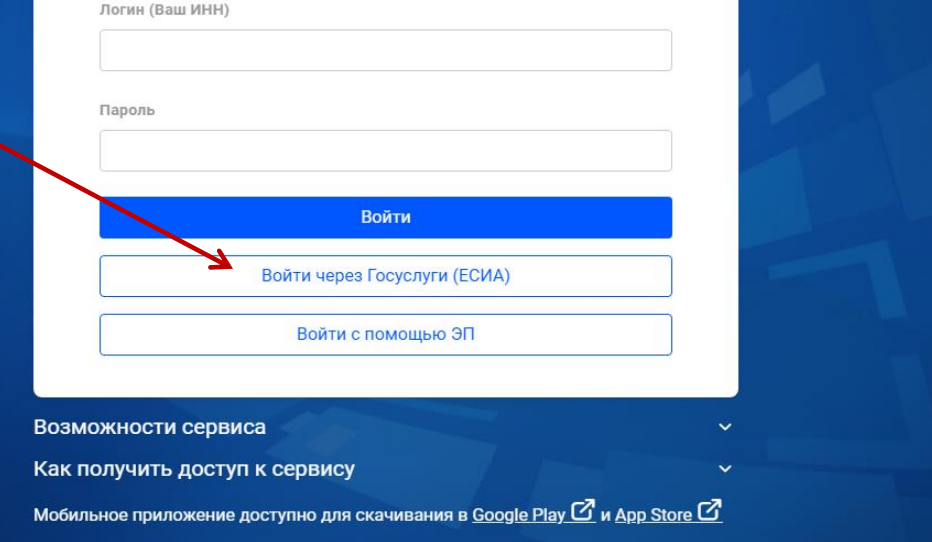

**Электронная подпись** необходима для подписания электронных документов и отправки их в налоговый орган без личного посещения

**Электронная подпись** даёт возможность удаленно получить выписку из ЕГРН, подать налоговую декларацию, получить налоговый вычет и многое другое

- **Шаг 1.** Заходим в личный кабинет налогоплательщика на сайт ФНС
- Если у Вас есть пароль, заходим с его помощью, если нет, то через учётную запись ЕСИА
- **Шаг 2.** Переходим во вкладку профиля путем нажатие на Ваше ФИО (в данном разделе, нажимая на стрелку ">" ищем нужный нам пункт меню)
- **Шаг 3.** Выбираем вариант хранения ЭП, лучше выбрать рекомендованный вариант и не испытывать трудностей с хранением, восстановлением и др.

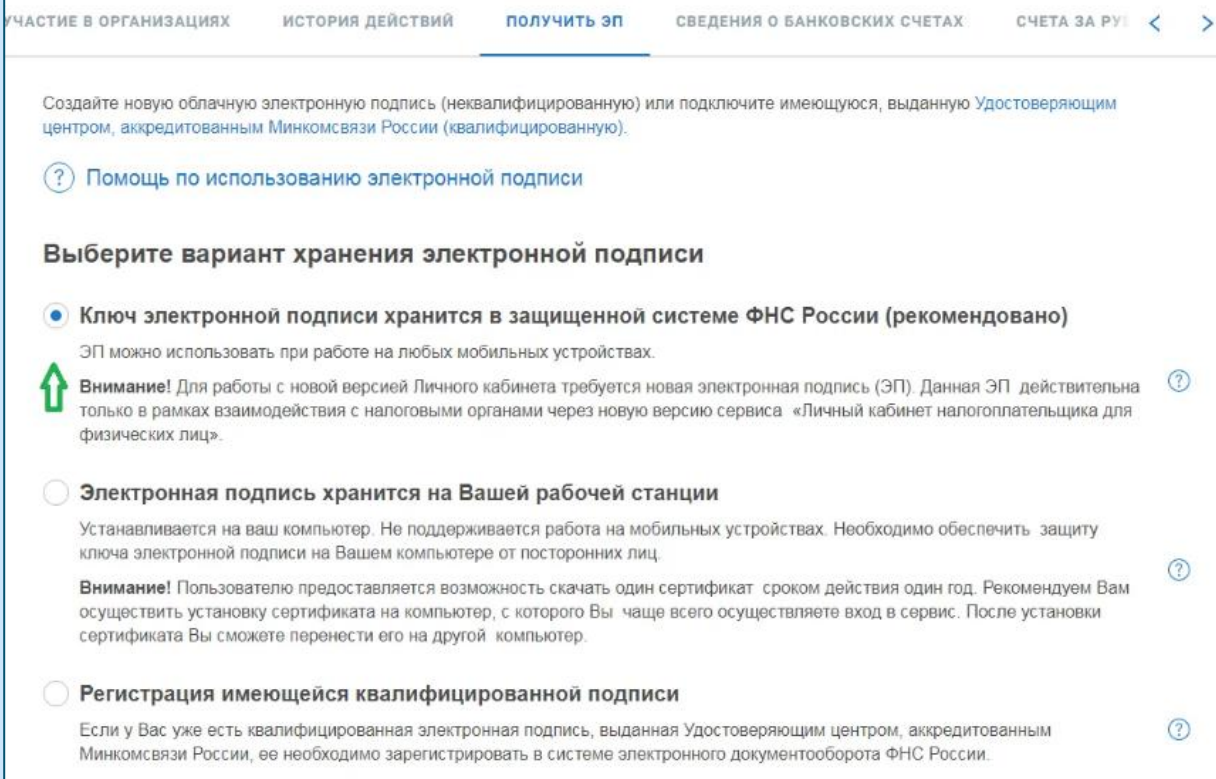

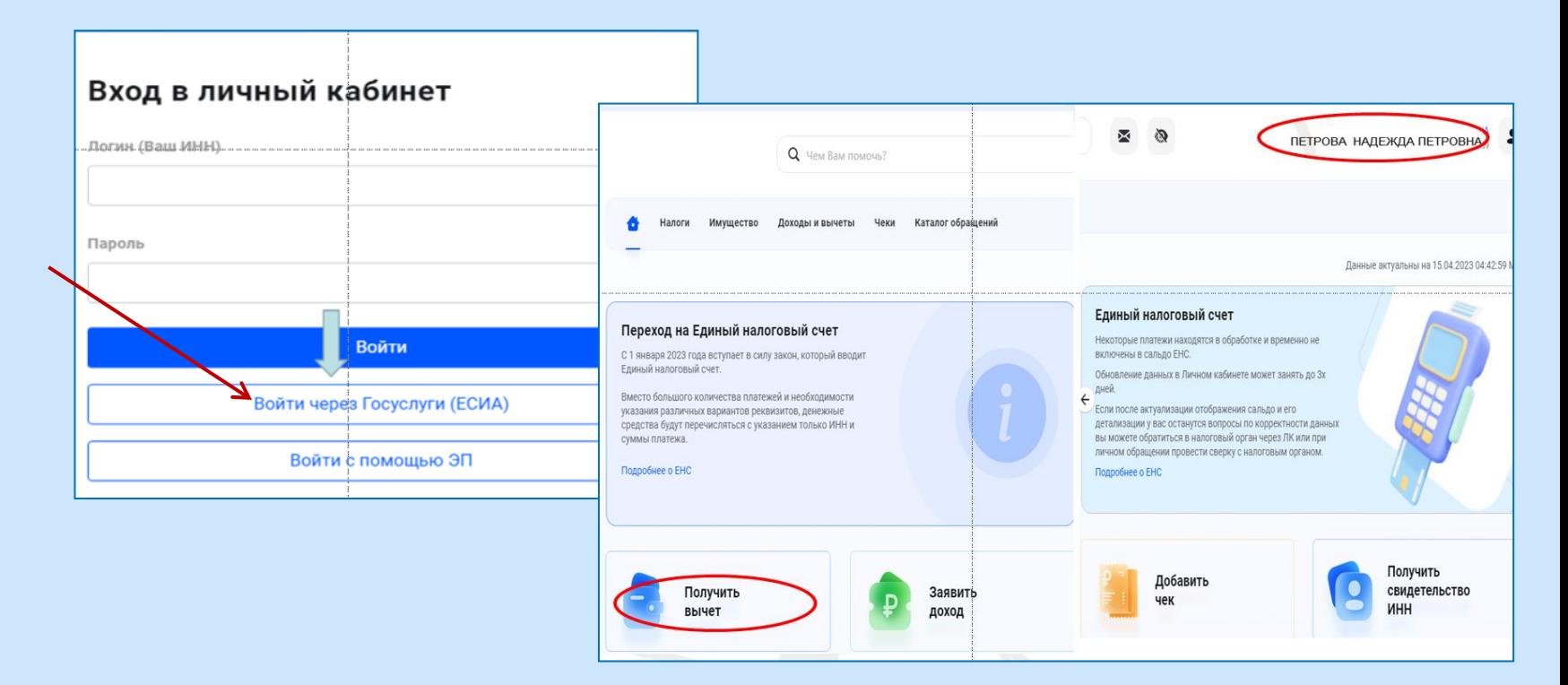

# **ЛИЧНЫЙ КАБИНЕТ НАЛОГОПЛАТЕЛЬЩИКА**

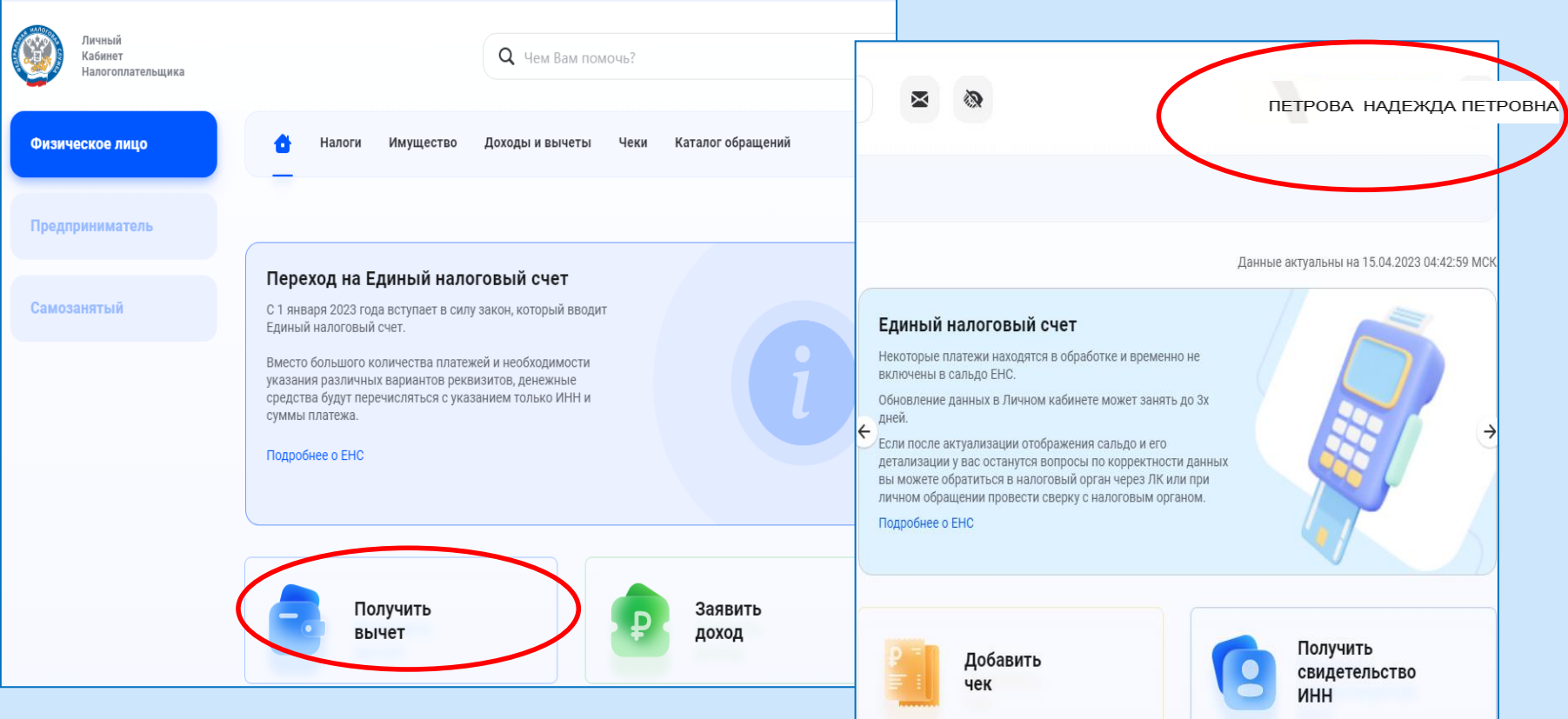

#### **ПОЧТА РОССИИ**

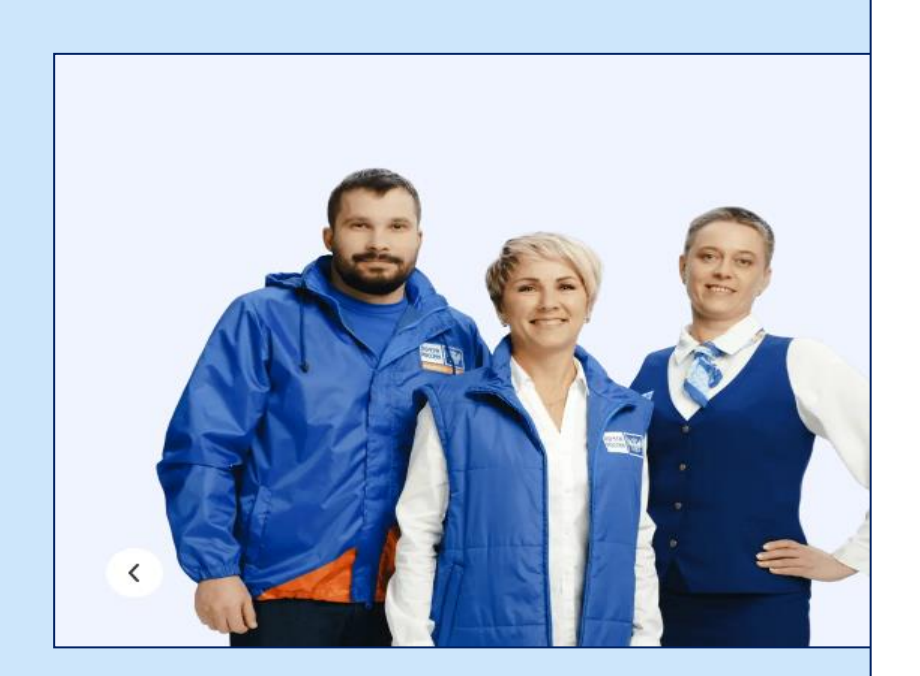

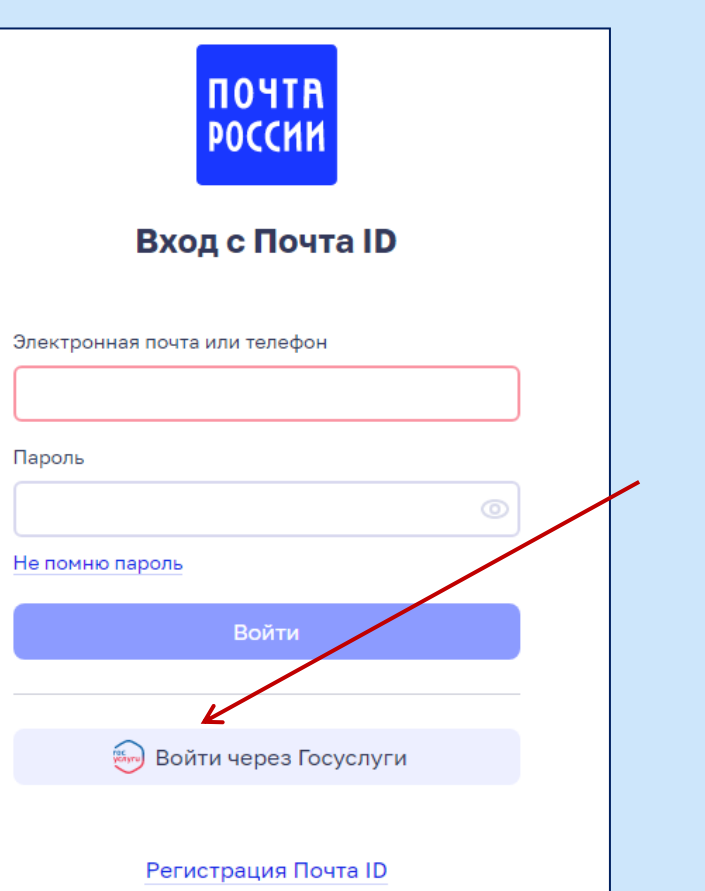

#### **КРЕДИТНАЯ ИСТОРИЯ**

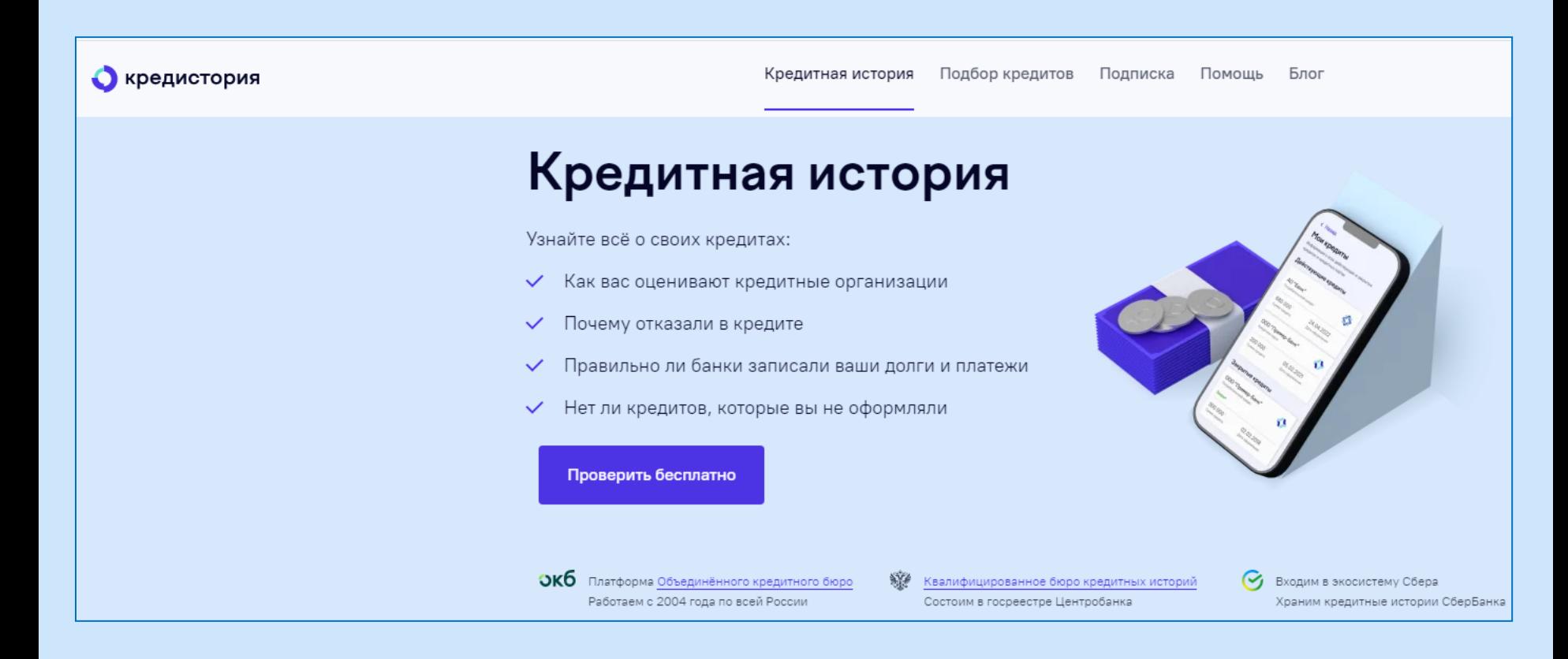

#### **КРЕДИТНАЯ ИСТОРИЯ**

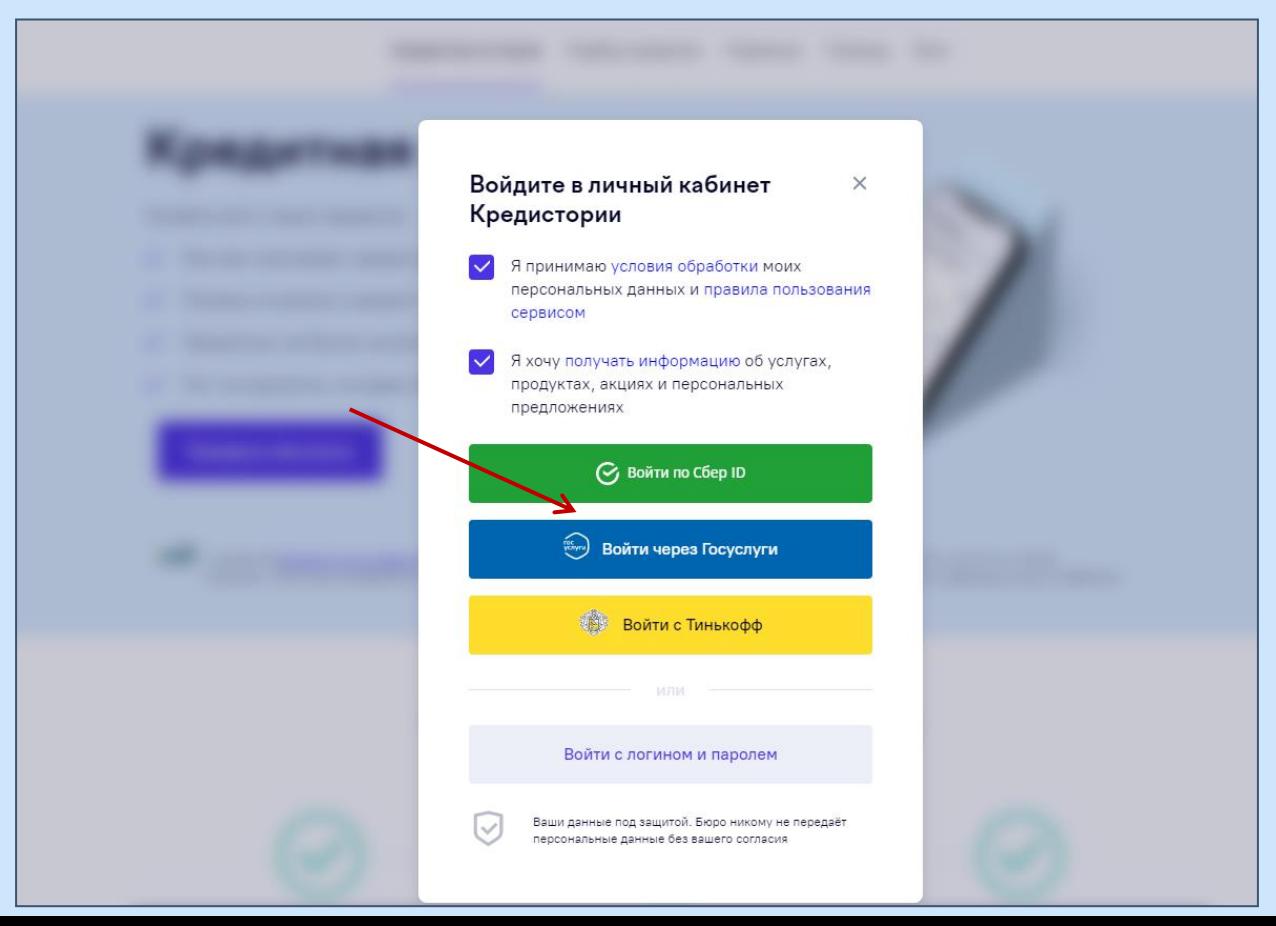

#### **КРЕДИТНАЯ ИСТОРИЯ**

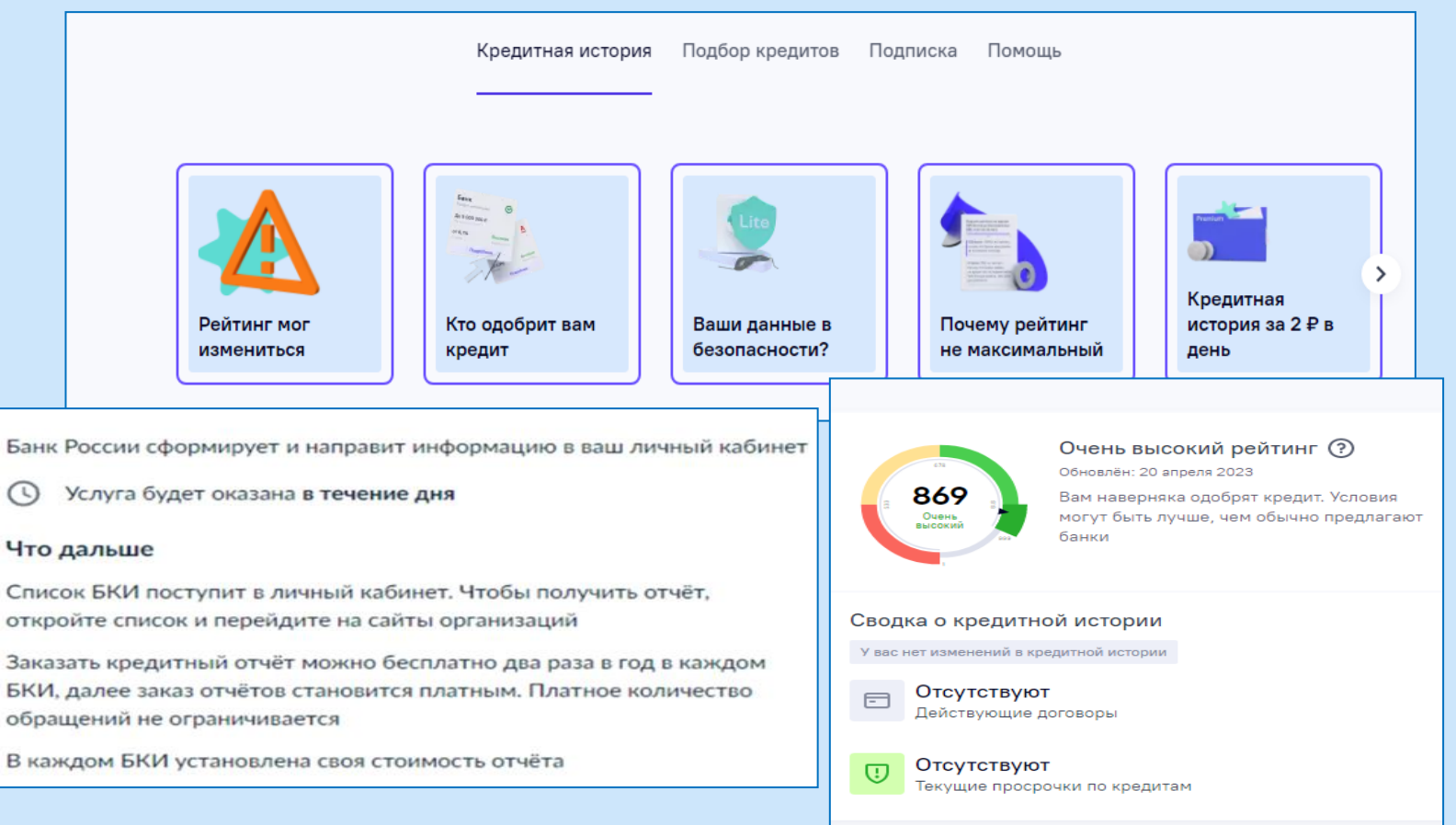

#### **НАЦИОНАЛЬНАЯ ЭЛЕКТРОННАЯ БИБЛИОТЕКА (НЭБ)**

#### Регистрация Войти в систему Адрес электронной почты или номер читательского билета Пароль Если вы используете номер читательского билета в качестве логина, пароль - ваша дата рождения в формате (ддммгггг) • □ Запомнить меня Я ହା  $\circ$ er<br>Knyn или через сервисы **Войти** Забыли пароль?

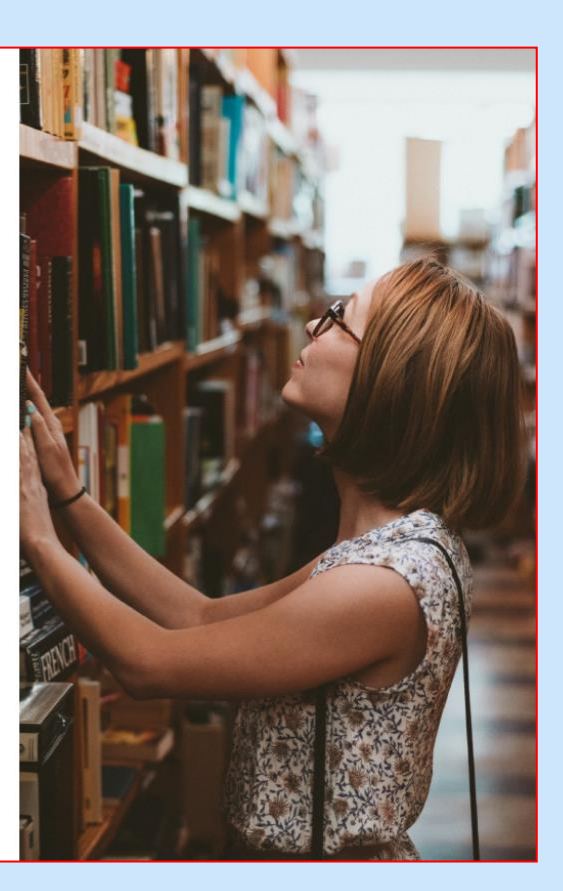

#### ДНЕВНИК.РУ

#### ЦИФРОВАЯ ОБРАЗОВАТЕЛЬНАЯ ПЛАТФОРМА

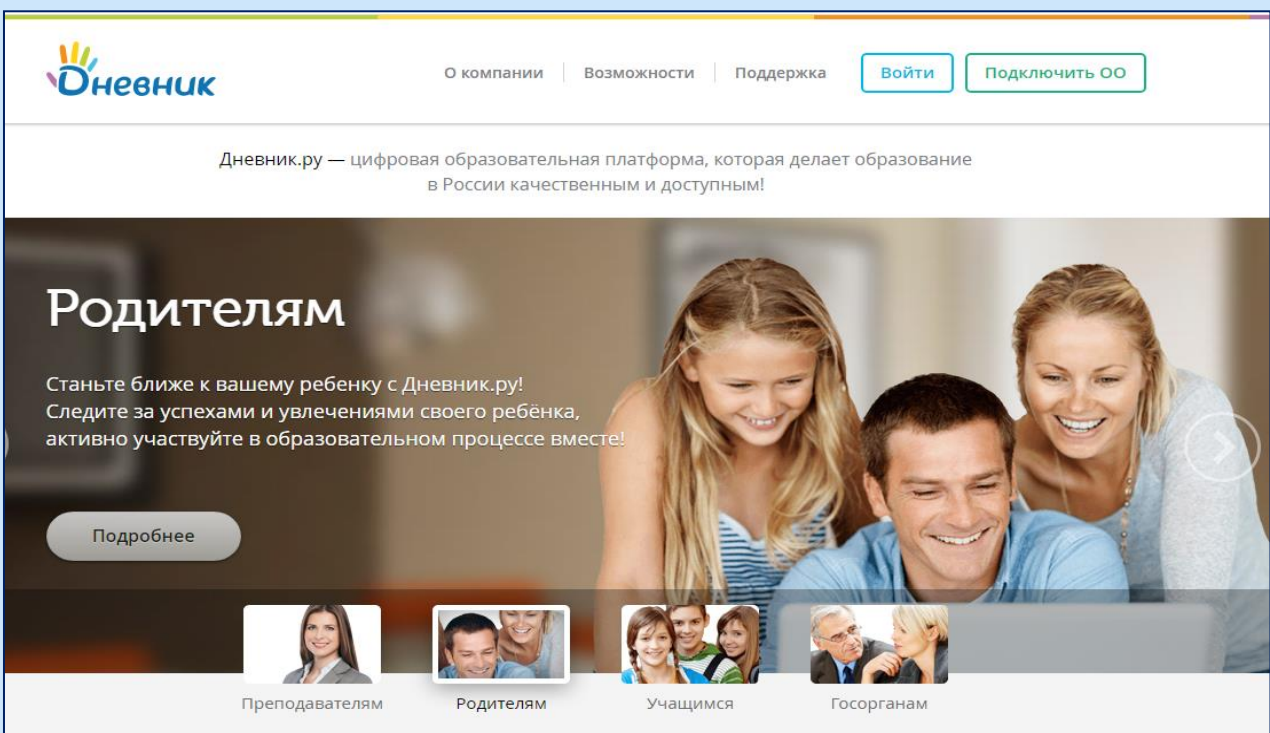

#### **ДНЕВНИК.РУ**

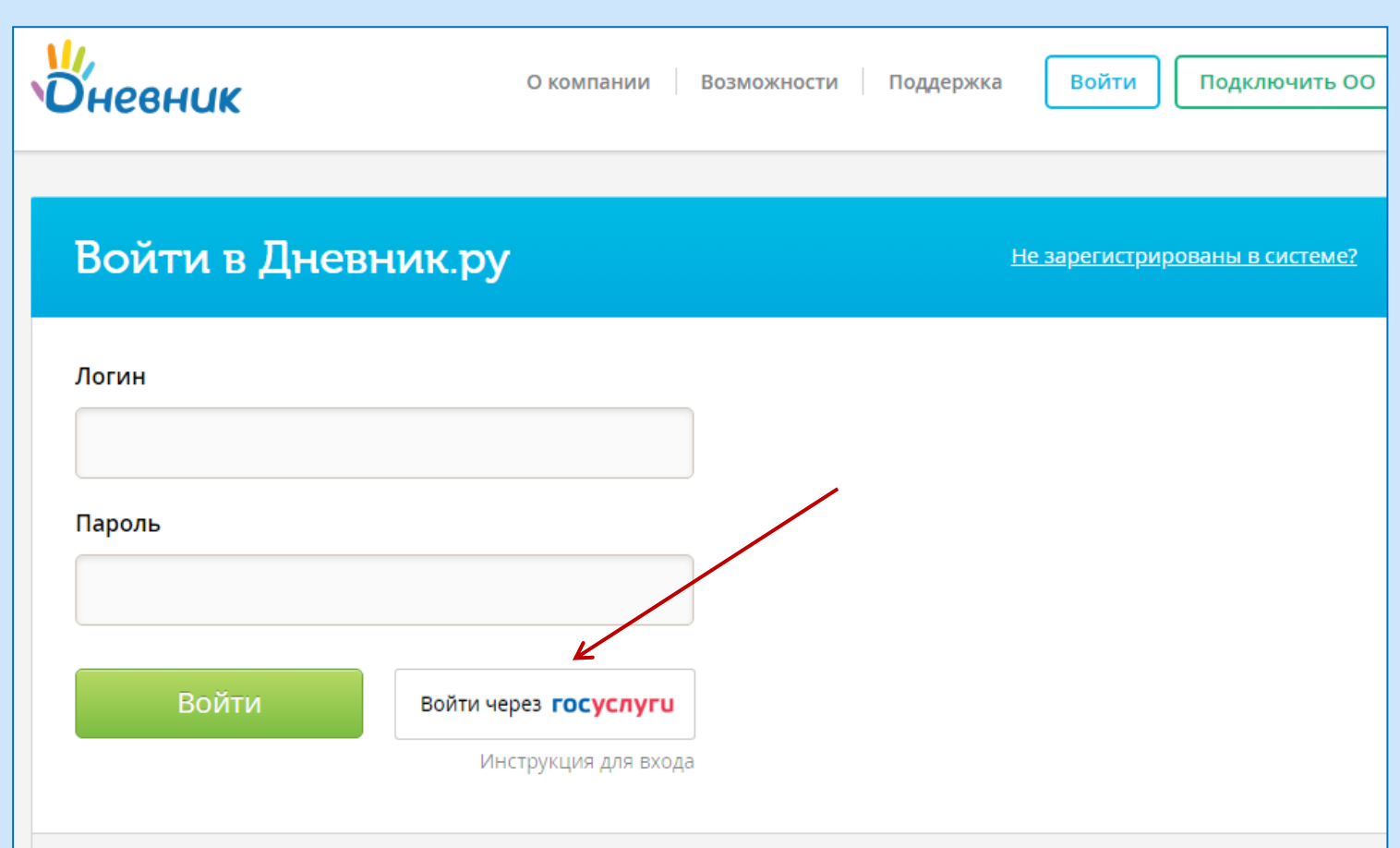

#### **ДОМАШНЕЕ ЗАДАНИЕ**

- 1) На сайте [Госуслуг](https://www.gosuslugi.ru/) найдите информацию о восстановлении дубликата утерянного диплома об образовании. Подготовьте скриншот вашего ответа.
- 2) По национальному проекту России "Жильё и городская среда" на [государственном портале п](https://66.gorodsreda.ru/)редлагаем выбрать муниципальное образование или административный район Свердловской области (город, район и т.п.), далее из предлагаемых дизайн-проектов благоустройства выбрать общественную территорию. Подробную информацию о проекте благоустройства выбранного объекта предоставьте в скриншоте.

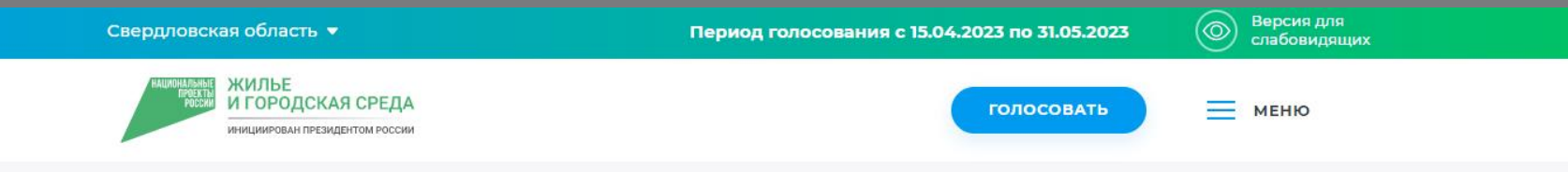

← Вернуться к списку объектов

#### Общественная территория по адресу: Свердловская область, пгт. Малышева, ул. Свободы

14.03.2023

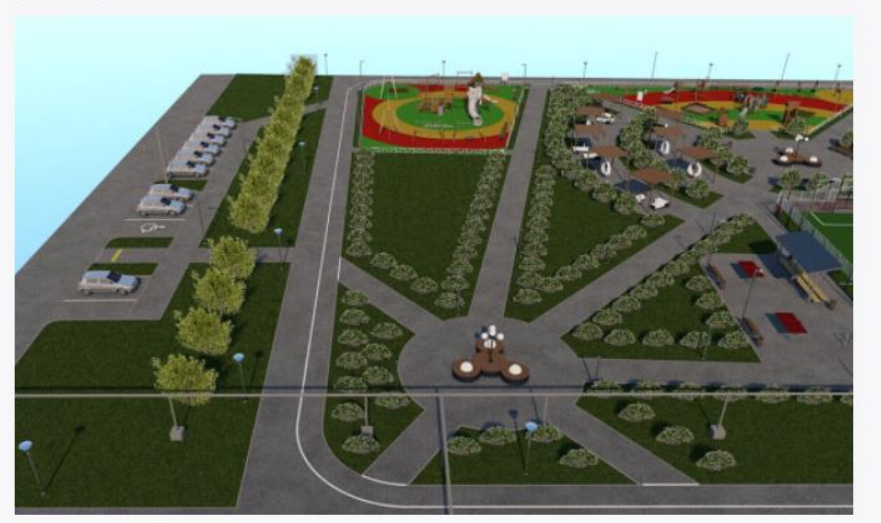

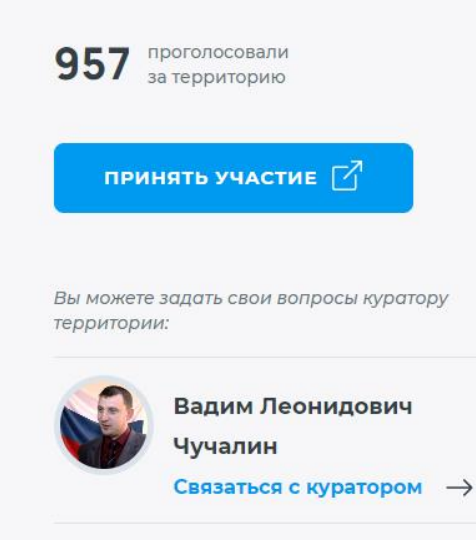

#### О проекте

Проектом предусмотрено 1. Устройство площадок отдыха с установкой скамеек и урн, объединенные сетью прогулочных дорожек. 2. Устройство площадок с детским игровым оборудованием, спортивным оборудованием, ограждениями. 3. Устройство артобъектов: пергол с качелями и скамеек со встроенной светодиодной подсветкой. 4. Устройство скейт-парка. 5. Устройство озеленения с помощью посадки деревьев, живой изгороди. 6. Устройство опор освещения, соответствующих дизайн-концепции. 7. Устройство велодорожки по периметру территории. 8. Устройство сопряжений поверхностей (бортовые камни, пандусы). 9. Устройство двух отдельных автопарковок гостевого типа. 10. Устройство аудио-видеомодуля.

#### ИЛЛЮСТРАЦИИ ПРОЕКТА

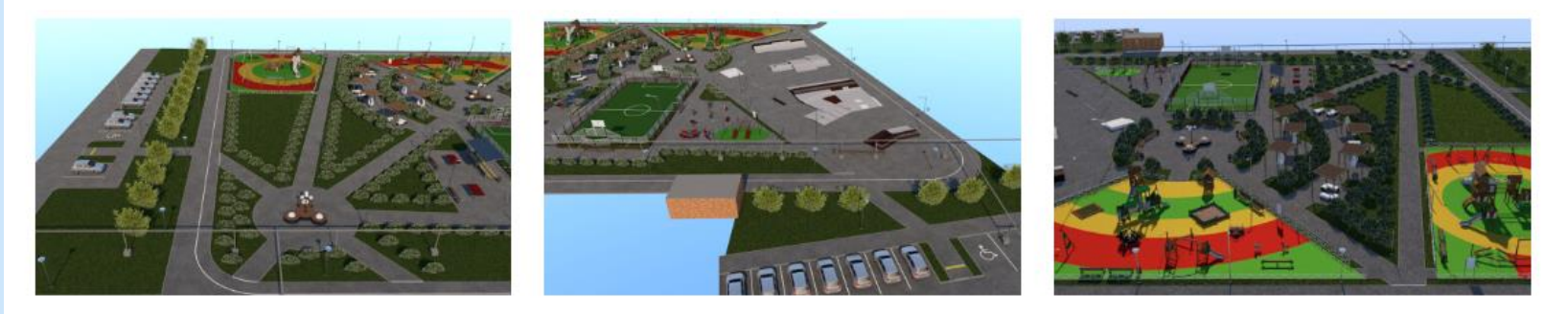

Спасибо за внимание!

Зав.сектором ЦОД Отдела электронных ресурсов Айтбаева Е. С. Тел. +7 (343) 304-60-15, доб. 320